# <span id="page-0-0"></span>**Dell™ XPS™ L511z – Servicehåndbog**

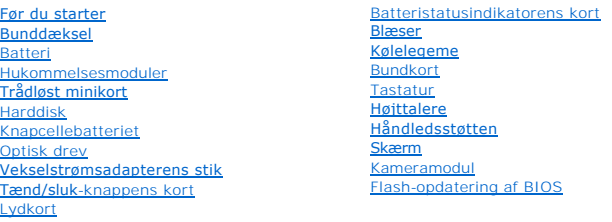

## **Bemærk, forsigtig og advarsel**

*C* OBS! OBS! angiver vigtige oplysninger om, hvordan du bruger computeren optimalt.

**FORSIGTIG! FORSIGTIG angiver mulig skade på hardware eller tab af data, hvis anvisningerne ikke bliver fulgt.** 

**ADVARSEL! ADVARSEL angiver risiko for tingskade, legemsbeskadigelse eller død.** 

### **Oplysningerne i dette dokument kan ændres uden varsel. © 2011 Dell Inc. Alle rettigheder forbeholdes.**

Enhver form for gengivelse af disse materialer uden skriftlig tilladelse fra Dell Inc. er strengt forbudt.

Varemærker i denne tekst: Dell™, DELL-logoet og XPS™ er varemærker, der er ejet af Dell Inc.; Microsoft®, Windows® og logoet Windows-startknap № er enten varemærker eller<br>registrerede varemærker, der er ejet af Microsoft

Andre varemærker og varenavne i dette dokument kan være varemærker eller -navne tilhørende de respektive ejere. Dell Inc. frasiger sig enhver form for ejendomsret til andre<br>varemærker og -navne tilhørende andre.

2011 - 04 Rev. A00

Regulatorisk model: P12F-serien Regulatorisk type: P12F001

#### **Batteri Dell™ XPS™ L511z – Servicehåndbog**

- **O** Sådan fjernes batteriet
- **O** Sådan genmonteres batteriet
- ADVARSEL! Inden du udfører arbejde på computerens indvendige dele, skal du læse de sikkerhedsoplysninger, der fulgte med computeren. Se<br>webstedet Regulatory Compliance på www.dell.com/regulatory\_compliance for yderligere o
- **FORSIGTIG! Kun en certificeret servicetekniker bør foretage reparationer på computeren. Skader, der er opstået som følge af servicearbejde, som ikke er godkendt af Dell™, dækkes ikke af garantien.**
- **FORSIGTIG! Undgå elektrostatisk afladning ved at skabe jordforbindelse ved hjælp af en jordingsrem eller ved jævnligt at røre ved en umalet metaloverflade, f.eks. et stik på computeren.**
- **FORSIGTIG! For at undgå beskadigelse af computeren, må du kun bruge det batteri, der er beregnet til denne specifikke Dell-computer. Brug ikke batterier, som er beregnet til andre Dell-computere.**

## <span id="page-1-0"></span>**Sådan fjernes batteriet**

- 1. Følg instruktionerne i [Før du starter](file:///C:/data/systems/xpsL511z/dk/sm/before.htm#wp1435071).
- 2. Fjern bunddækslet (se [Sådan fjernes bunddækslet](file:///C:/data/systems/xpsL511z/dk/sm/moduleco.htm#wp1180211)).
- 3. Frakobl batterikablet fra bundkortets stik.
- 4. Fjern de seks skruer, der fastgør batteriet til håndledsstøtten.
- 5. Løft batteriet ud af computeren.

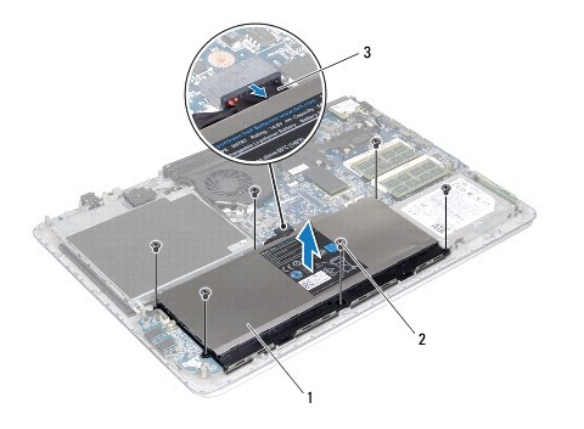

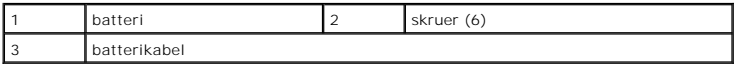

## <span id="page-1-1"></span>**Sådan genmonteres batteriet**

**FORSIGTIG! For at undgå beskadigelse af computeren, må du kun bruge det batteri, der er beregnet til denne specifikke Dell-computer.** 

- 1. Følg instruktionerne i [Før du starter](file:///C:/data/systems/xpsL511z/dk/sm/before.htm#wp1435071).
- 2. Anbring batteriet på håndledsstøtten.
- 3. Genmonter de seks skruer, der fastgør batteriet til håndledsstøtten.
- 4. Tilslut batterikablet til bundkortets stik.

5. Genmonter bunddækslet (se [Sådan genmonteres bunddæksel](file:///C:/data/systems/xpsL511z/dk/sm/moduleco.htm#wp1200219)).

## **Før du starter**

## **Dell™ XPS™ L511z – Servicehåndbog**

- [Anbefalet værktøj](#page-3-0)
- **O** Sådan slukkes computeren
- [Før du udfører arbejde på computerens indvendige dele](#page-3-2)

Denne håndbog indeholder procedurer til at fjerne og genmontere computerens komponenter. Medmindre andet er angivet, antager hver af procedurerne, at følgende betingelser er opfyldt:

- l Du har udført trinnene i [Sådan slukkes computeren](#page-3-1) og [Før du udfører arbejde på computerens indvendige dele](#page-3-2).
- l Du har læst de sikkerhedsoplysninger, som fulgte med din computer.
- l En komponent kan udskiftes, eller, hvis den er købt separat, installeres ved at udføre proceduren for fjernelse i omvendt rækkefølge.

### <span id="page-3-0"></span>**Anbefalet værktøj**

Procedurerne i dette dokument kræver eventuelt følgende værktøj:

- l Lille, almindelig skruetrækker
- l En stjerneskruetrækker
- l Plastiksyl
- l BIOS' eksekverbare opdateringsprogram er tilgængeligt på **support.dell.com**

### <span id="page-3-1"></span>**Sådan slukkes computeren**

**FORSIGTIG! Gem og luk alle åbne filer, og afslut alle åbne programmer, inden du slukker computeren, så risikoen for datatab forebygges.**

- 1. Gem og luk alle åbne filer, og luk alle åbne programmer.
- 2. Klik på **Start** og derefter på **Luk computeren** for at lukke operativsystemet.
- 3. Sørg for at computeren er slukket. Hvis computeren og de tilsluttede enheder ikke blev slukket automatisk, da du lukkede operativsystemet, skal du trykke på tænd/sluk-knappen og holde den nede, indtil computeren slukker.

## <span id="page-3-2"></span>**Før du udfører arbejde på computerens indvendige dele**

Brug følgende sikkerhedsretningslinjer for at beskytte computeren mod potentielle skader og af hensyn til din egen sikkerhed.

- **ADVARSEL! Inden du udfører arbejde på computerens indvendige dele, skal du læse de sikkerhedsoplysninger, der fulgte med computeren. Se webstedet Regulatory Compliance på www.dell.com/regulatory\_compliance for yderligere oplysninger om sikker bedste anvendelse.**
- **FORSIGTIG! Undgå elektrostatisk afladning ved at skabe jordforbindelse ved hjælp af en jordingsrem eller ved jævnligt at røre ved en umalet metaloverflade, f.eks. et stik på computeren.**
- FORSIGTIG! Håndter komponenter og kort forsigtigt. Rør ikke ved komponenternes eller kortenes kontaktområder. Hold et kort i kanterne eller i<br>dets metalbeslag. Hold en komponent som f.eks. en processor ved dens kanter og i
- **FORSIGTIG! Kun en certificeret servicetekniker bør foretage reparationer på computeren. Skader, der er opstået som følge af servicearbejde, som ikke er godkendt af Dell™, dækkes ikke af garantien.**
- FORSIGTIG! Når du frakobler et kabel, skal du tage fat i stikket eller trækfligen, ikke i selve kablet. Nogle kabler har forbindelsesstykker med<br>bøjlelåse; og hvis du er i færd med at koble et sådan kabel fra, bør du trykk **sætter en ledning i.**
- **FORSIGTIG! Foretag følgende trin før du begynder arbejde inde i computeren for at undgå skade af computeren.**
- 1. Sørg for, at arbejdsoverfladen er jævn og ren for at forhindre, at computerdækslet bliver ridset.
- 2. Sluk for computeren (se [Sådan slukkes computeren](#page-3-1)) og alle tilsluttede enheder.

### **FORSIGTIG! Fjern netværkskablet. Start med at fjerne kablet fra computeren, og fjern det derefter fra netværksenheden.**

- 3. Fjern alle telefon- og netværkskabler fra computeren.
- 4. Tryk på og skub de installerede kort ud fra mediekortlæseren.
- 5. Frakobl computeren og alle tilsluttede enheder fra deres stikkontakter.
- 6. Frakobl alle tilsluttede enheder fra computeren.
- **FORSIGTIG! Forebyg skader på bundkortet ved at fjerne det primære batteri (se [Sådan fjernes batteriet](file:///C:/data/systems/xpsL511z/dk/sm/battery.htm#wp1442926)), før du udfører arbejde på computerens indvendige dele.**
- 7. Fjern batteriet (se [Sådan fjernes batteriet](file:///C:/data/systems/xpsL511z/dk/sm/battery.htm#wp1442926)).
- 8. Vend computeren om, åbn skærmen, og tryk på tænd/sluk-knappen for at jorde bundkortet.
- FORSIGTIG! Inden du rører ved noget inde i computeren, skal du jorde dig selv ved at røre en umalet metaloverflade som f.eks. metallet på<br>bagsiden af computeren. Mens du arbejder, skal du med jævne mellemrum røre en umalet

### **Flash-opdatering af BIOS Dell™ XPS™ L511z – Servicehåndbog**

Det er muligt, at det er nødvendigt at flashe BIOS, når der er en opdatering tilgængelig, eller når bundkortet udskiftes. For at flash-opdatere BIOS:

- 1. Tænd computeren.
- 2. Gå til **support.dell.com/support/downloads**.
- 3. Find filen med BIOS-opdateringen til computeren:

**OBS!** Computerens servicekode kan findes på et mærkat på computerens bund.

Hvis du har computerens servicekode:

- a. Klik på **Enter a Tag** (Indtast en kode).
- b. Indtast computerens servicekode i feltet **Enter a Service Tag:** (Indtast en servicekode:), og klik på **Go** (OK) for at fortsætte til [trin 4.](#page-5-0)

Hvis du ikke har computerens servicekode:

- a. Klik på **Select Model** (Vælg model).
- b. Vælg produkttype i **Select Your Product Family**-listen.
- c. Vælg produktmærke i **Select Your Product Line**-listen.
- d. Vælg produktets modelnummer i **Select Your Product Model**-listen.

**OBS!** Hvis du har valgt en forkert model og vil starte forfra, skal du klikke på **Start Over** øverst til højre i menuen.

- e. Klik på **Confirm** (Bekræft).
- <span id="page-5-0"></span>4. Der vises en liste over resultater på skærmen. Klik på **BIOS**.
- 5. Klik på **Download Now** (Hent nu) for at hente den seneste BIOS-fil. Vinduet **Filoverførsel** vises.
- 6. Klik på **Save** (Gem) for at gemme filen på skrivebordet. Filen overføres til skrivebordet.
- 7. Klik på **Luk**, hvis vinduet **Overførsel gennemført** vises. Filikonet vises på skrivebordet, og har samme titel som den overførte BIOS-opdateringsfil.
- 8. Dobbeltklik på filikonet på skrivebordet, og følg skærminstrukserne.

#### **Kameramodul Dell™ XPS™ L511z – Servicehåndbog**

- 
- [Sådan fjernes kameramodulet](#page-6-0)
- **O** Sådan genmonteres kameramodulet
- ADVARSEL! Inden du udfører arbejde på computerens indvendige dele, skal du læse de sikkerhedsoplysninger, der fulgte med computeren. Se<br>webstedet Regulatory Compliance på www.dell.com/regulatory\_compliance for yderligere o
- **FORSIGTIG! Kun en certificeret servicetekniker bør foretage reparationer på computeren. Skader, der er opstået som følge af servicearbejde, som ikke er godkendt af Dell™, dækkes ikke af garantien.**
- **FORSIGTIG! Undgå elektrostatisk afladning ved at skabe jordforbindelse ved hjælp af en jordingsrem eller ved jævnligt at røre ved en umalet metaloverflade, f.eks. et stik på computeren.**
- **FORSIGTIG! Forebyg skader på bundkortet ved at fjerne det primære batteri (se [Sådan fjernes batteriet](file:///C:/data/systems/xpsL511z/dk/sm/battery.htm#wp1442926)), før du udfører arbejde på computerens indvendige dele.**

## <span id="page-6-0"></span>**Sådan fjernes kameramodulet**

- 1. Følg instruktionerne i [Før du starter](file:///C:/data/systems/xpsL511z/dk/sm/before.htm#wp1435071).
- 2. Fjern bunddækslet (se [Sådan fjernes bunddækslet](file:///C:/data/systems/xpsL511z/dk/sm/moduleco.htm#wp1180211)).
- 3. Fjern batteriet (se [Sådan fjernes batteriet](file:///C:/data/systems/xpsL511z/dk/sm/battery.htm#wp1442926)).
- 4. Følg instruktionerne fra [trin 5](file:///C:/data/systems/xpsL511z/dk/sm/sysboard.htm#wp1052163) til [trin 16](file:///C:/data/systems/xpsL511z/dk/sm/sysboard.htm#wp1053011) i [Sådan fjernes bundkortet](file:///C:/data/systems/xpsL511z/dk/sm/sysboard.htm#wp1032066).
- 5. Fjern skærmenheden (se [Sådan fjernes skærmmodulet](file:///C:/data/systems/xpsL511z/dk/sm/display.htm#wp1212160)).
- 6. Fjern skærmrammen (se [Sådan fjernes skærmrammen](file:///C:/data/systems/xpsL511z/dk/sm/display.htm#wp1212652)).
- 7. Fjern skærmpanelet (se [Sådan fjernes skærmpanelet](file:///C:/data/systems/xpsL511z/dk/sm/display.htm#wp1202918)).
- 8. Frakobl kamerakablet fra kameramodulets stik.
- 9. Løft forsigtigt kameramodulet af skærmens bagdækslet.

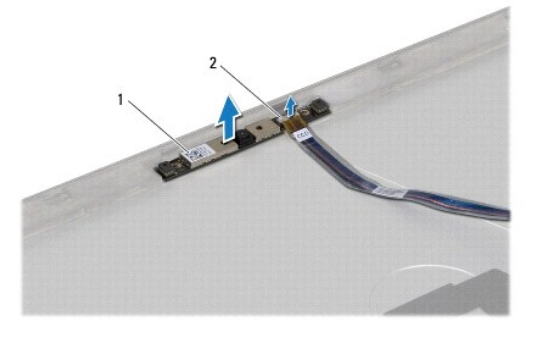

1 kameramodul 2 kamerakabelstik

## <span id="page-6-1"></span>**Sådan genmonteres kameramodulet**

- 1. Følg instruktionerne i [Før du starter](file:///C:/data/systems/xpsL511z/dk/sm/before.htm#wp1435071).
- 2. Tilslut kamerakablet til kameramodulets stik.
- 3. Brug justeringsanordningerne til at placere kameramodulet på skærmens bagdæksel.
- 4. Genmonter skærmpanelet (se [Sådan genmonteres skærmpanelet](file:///C:/data/systems/xpsL511z/dk/sm/display.htm#wp1219237)).
- 5. Genmonter skærmrammen (se [Sådan genmonteres skærmrammen](file:///C:/data/systems/xpsL511z/dk/sm/display.htm#wp1221929)).
- 6. Følg instruktionerne fra [trin 2](file:///C:/data/systems/xpsL511z/dk/sm/sysboard.htm#wp1052321) til [trin 12](file:///C:/data/systems/xpsL511z/dk/sm/sysboard.htm#wp1052424) i [Sådan genmonteres bundkortet](file:///C:/data/systems/xpsL511z/dk/sm/sysboard.htm#wp1053014).
- 7. Genmonter skærmsmodulet (se [Sådan genmonteres skærmenmodulet](file:///C:/data/systems/xpsL511z/dk/sm/display.htm#wp1220258)).
- 8. Genmonter batteriet (se [Sådan genmonteres batteriet](file:///C:/data/systems/xpsL511z/dk/sm/battery.htm#wp1451569)).
- 9. Genmonter bunddækslet (se [Sådan genmonteres bunddæksel](file:///C:/data/systems/xpsL511z/dk/sm/moduleco.htm#wp1200219)).

**FORSIGTIG! Inden du tænder computeren skal du montere alle skruerne og kontrollere, at der ikke findes løse skruer inde i computeren. Hvis du ikke gør det, kan computeren blive beskadiget.**

#### **Knapcellebatteriet Dell™ XPS™ L511z – Servicehåndbog**

- [Sådan fjernes knapcellebatteriet](#page-8-0)
- **O** Sådan genmonteres knapcellebatteriet
- ADVARSEL! Inden du udfører arbejde på computerens indvendige dele, skal du læse de sikkerhedsoplysninger, der fulgte med computeren. Se<br>webstedet Regulatory Compliance på www.dell.com/regulatory\_compliance for yderligere o
- **FORSIGTIG! Kun en certificeret servicetekniker bør foretage reparationer på computeren. Skader, der er opstået som følge af servicearbejde, som ikke er godkendt af Dell™, dækkes ikke af garantien.**
- **FORSIGTIG! Undgå elektrostatisk afladning ved at skabe jordforbindelse ved hjælp af en jordingsrem eller ved jævnligt at røre ved en umalet metaloverflade, f.eks. et stik på computeren.**
- **FORSIGTIG! Forebyg skader på bundkortet ved at fjerne det primære batteri (se [Sådan fjernes batteriet](file:///C:/data/systems/xpsL511z/dk/sm/battery.htm#wp1442926)), før du udfører arbejde på computerens indvendige dele.**

## <span id="page-8-0"></span>**Sådan fjernes knapcellebatteriet**

- 1. Følg instruktionerne i [Før du starter](file:///C:/data/systems/xpsL511z/dk/sm/before.htm#wp1435071).
- 2. Fjern bunddækslet (se [Sådan fjernes bunddækslet](file:///C:/data/systems/xpsL511z/dk/sm/moduleco.htm#wp1180211)).
- 3. Fjern batteriet (se [Sådan fjernes batteriet](file:///C:/data/systems/xpsL511z/dk/sm/battery.htm#wp1442926)).
- 4. Frakobl knapcellebatteriets kabel fra bundkortets stik.
- 5. Læg mærke til kablet til knapcellebatteriets føring, og fjern kablet fra føringsguiderne.
- 6. Skub og løft knapcellebatteriet ud af computeren.

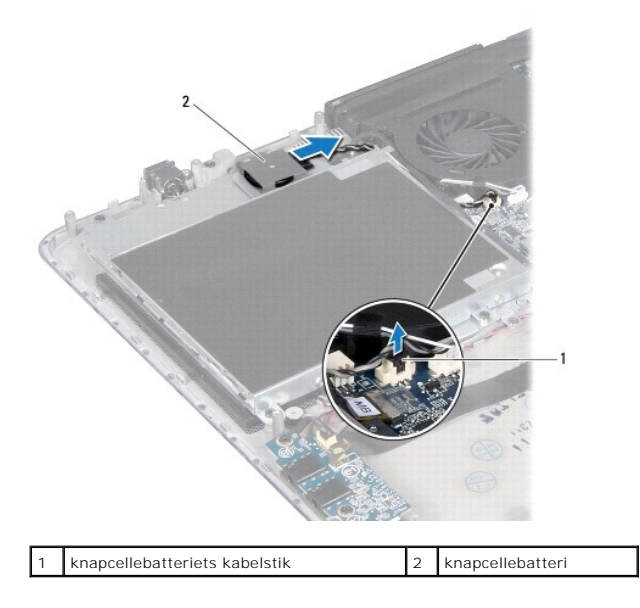

## <span id="page-8-1"></span>**Sådan genmonteres knapcellebatteriet**

- 1. Følg instruktionerne i [Før du starter](file:///C:/data/systems/xpsL511z/dk/sm/before.htm#wp1435071).
- 2. Skub og anbring knapcellebatteriet på håndledsstøtten og før knapcellebatteriets kabel som noteret tidligere.
- 3. Tilslut knapcellebatteriets kabel i bundkortets stik.
- 4. Genmonter batteriet (se [Sådan genmonteres batteriet](file:///C:/data/systems/xpsL511z/dk/sm/battery.htm#wp1451569)).
- 5. Genmonter bunddækslet (se [Sådan genmonteres bunddæksel](file:///C:/data/systems/xpsL511z/dk/sm/moduleco.htm#wp1200219)).

# **FORSIGTIG! Inden du tænder computeren skal du montere alle skruerne og kontrollere, at der ikke findes løse skruer inde i computeren. Hvis du ikke gør det, kan computeren blive beskadiget.**

- **Lydkort Dell™ XPS™ L511z – Servicehåndbog**
- [Sådan fjernes lydkortet](#page-10-0)
- [Sådan genmonteres lydkortet](#page-10-1)
- 
- ADVARSEL! Inden du udfører arbejde på computerens indvendige dele, skal du læse de sikkerhedsoplysninger, der fulgte med computeren. Se<br>webstedet Regulatory Compliance på www.dell.com/regulatory\_compliance for yderligere o
- **FORSIGTIG! Kun en certificeret servicetekniker bør foretage reparationer på computeren. Skader, der er opstået som følge af servicearbejde, som ikke er godkendt af Dell™, dækkes ikke af garantien.**
- **FORSIGTIG! Undgå elektrostatisk afladning ved at skabe jordforbindelse ved hjælp af en jordingsrem eller ved jævnligt at røre ved en umalet metaloverflade, f.eks. et stik på computeren.**
- **FORSIGTIG! Forebyg skader på bundkortet ved at fjerne det primære batteri (se [Sådan fjernes batteriet](file:///C:/data/systems/xpsL511z/dk/sm/battery.htm#wp1442926)), før du udfører arbejde på computerens indvendige dele.**

## <span id="page-10-0"></span>**Sådan fjernes lydkortet**

- 1. Følg instruktionerne i [Før du starter](file:///C:/data/systems/xpsL511z/dk/sm/before.htm#wp1435071).
- 2. Fjern bunddækslet (se [Sådan fjernes bunddækslet](file:///C:/data/systems/xpsL511z/dk/sm/moduleco.htm#wp1180211)).
- 3. Fjern batteriet (se [Sådan fjernes batteriet](file:///C:/data/systems/xpsL511z/dk/sm/battery.htm#wp1442926)).
- 4. Løft låsen til stikket, og frakobl kablet til lydkortet fra bundkortets stik.
- 5. Frakobl højttalerkablet stikket fra lydkortet.
- 6. Fjern de to skruer, der fastgør lydkortet til håndledsstøtten.
- 7. Løft forsigtigt bundkortet ud af computeren.

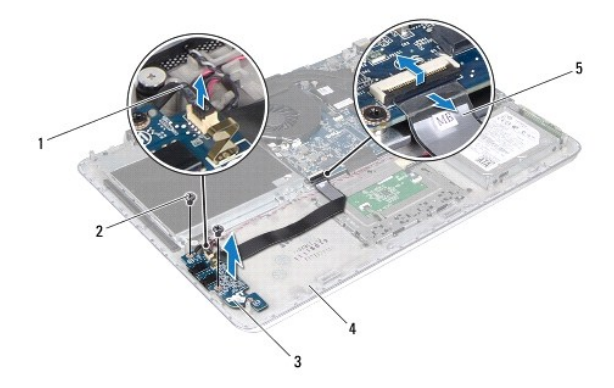

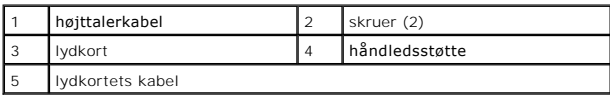

## <span id="page-10-1"></span>**Sådan genmonteres lydkortet**

- 1. Følg instruktionerne i [Før du starter](file:///C:/data/systems/xpsL511z/dk/sm/before.htm#wp1435071).
- 2. Ret lydkortets skruehuller ind efter håndledsstøttens skruehuller.
- 3. Genmonter de to skruer, der fastgør lydkortet til håndledsstøtten.
- 4. Skub lydkortets kabel ind i stikket på bundkortet, og tryk låsetappen ned for at fastgøre kablet.
- 5. Tilslut højttalerkablet til lydkortets stik.
- 6. Genmonter batteriet (se [Sådan genmonteres batteriet](file:///C:/data/systems/xpsL511z/dk/sm/battery.htm#wp1451569)).
- 7. Genmonter bunddækslet (se [Sådan genmonteres bunddæksel](file:///C:/data/systems/xpsL511z/dk/sm/moduleco.htm#wp1200219)).
- **FORSIGTIG! Inden du tænder computeren skal du montere alle skruerne og kontrollere, at der ikke findes løse skruer inde i computeren. Hvis du ikke gør det, kan computeren blive beskadiget.**

## **Vekselstrømsadapterens stik**

**Dell™ XPS™ L511z – Servicehåndbog** 

[Sådan fjernes vekselstrømsadapterens stik](#page-12-0) 

- **O** Sådan genmonteres vekselstrømsadapteren
- ADVARSEL! Inden du udfører arbejde på computerens indvendige dele, skal du læse de sikkerhedsoplysninger, der fulgte med computeren. Se<br>webstedet Regulatory Compliance på www.dell.com/regulatory\_compliance for yderligere o
- **FORSIGTIG! Kun en certificeret servicetekniker bør foretage reparationer på computeren. Skader, der er opstået som følge af servicearbejde, som ikke er godkendt af Dell™, dækkes ikke af garantien.**
- **FORSIGTIG! Undgå elektrostatisk afladning ved at skabe jordforbindelse ved hjælp af en jordingsrem eller ved jævnligt at røre ved en umalet metaloverflade, f.eks. et stik på computeren.**
- **FORSIGTIG! Forebyg skader på bundkortet ved at fjerne det primære batteri (se [Sådan fjernes batteriet](file:///C:/data/systems/xpsL511z/dk/sm/battery.htm#wp1442926)), før du udfører arbejde på computerens indvendige dele.**

## <span id="page-12-0"></span>**Sådan fjernes vekselstrømsadapterens stik**

- 1. Følg instruktionerne i [Før du starter](file:///C:/data/systems/xpsL511z/dk/sm/before.htm#wp1435071).
- 2. Fjern bunddækslet (se [Sådan fjernes bunddækslet](file:///C:/data/systems/xpsL511z/dk/sm/moduleco.htm#wp1180211)).
- 3. Fjern batteriet (se [Sådan fjernes batteriet](file:///C:/data/systems/xpsL511z/dk/sm/battery.htm#wp1442926)).
- 4. Fjern knapcellebatteriet (se [Sådan fjernes knapcellebatteriet](file:///C:/data/systems/xpsL511z/dk/sm/coinbatt.htm#wp1186334)).
- 5. Fjern det optiske drev (se [Sådan fjernes det optiske drev](file:///C:/data/systems/xpsL511z/dk/sm/odd.htm#wp1179926)).
- 6. Læg mærke til vekselstrømsadapterkablets føring, og fjern kablet fra føringsguiderne.
- 7. Frakobl vekselstrømsadapterstikkets kabel fra bundkortets stik.
- 8. Fjern skruen, der fastgør vekselstrømsadapterens stik til håndledsstøtten.
- 9. Løft vekselstrømsadapterens stik ud af håndledsstøtten.

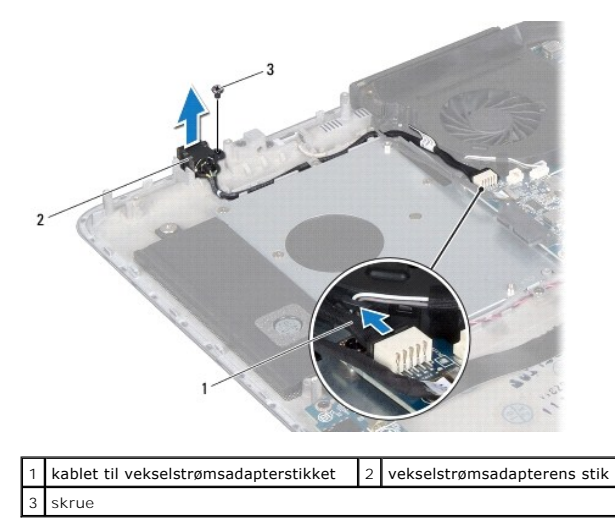

## <span id="page-12-1"></span>**Sådan genmonteres vekselstrømsadapterens stik**

1. Følg instruktionerne i [Før du starter](file:///C:/data/systems/xpsL511z/dk/sm/before.htm#wp1435071).

- 2. Flugt vekselstrømsadapterens skruehul med håndledsstøttens skruehul.
- 3. Genmonter skruen, der fastgør vekselstrømsadapterens stik til håndledsstøtten.
- 4. Før vekselstrømsadapterens kabel gennem føringsguiden.
- 5. Tilslut vekselstrømsadapterstikkets kabel til bundkortets stik.
- 6. Genmonter det optiske drev (se [Sådan genmonteres det optiske drev](file:///C:/data/systems/xpsL511z/dk/sm/odd.htm#wp1198743)).
- 7. Genmonter knapcellebatteriet (se [Sådan genmonteres knapcellebatteriet](file:///C:/data/systems/xpsL511z/dk/sm/coinbatt.htm#wp1180214)).
- 8. Genmonter batteriet (se [Sådan genmonteres batteriet](file:///C:/data/systems/xpsL511z/dk/sm/battery.htm#wp1451569)).
- 9. Genmonter bunddækslet (se [Sådan genmonteres bunddæksel](file:///C:/data/systems/xpsL511z/dk/sm/moduleco.htm#wp1200219)).

**FORSIGTIG! Inden du tænder computeren skal du montere alle skruerne og kontrollere, at der ikke findes løse skruer inde i computeren. Hvis du ikke gør det, kan computeren blive beskadiget.**

#### **Skærm**

#### **Dell™ XPS™ L511z – Servicehåndbog**

- **O** Skærmmodul
- **O** Skærmramme
- Skærmpanel
- Skærmhængsler
- ADVARSEL! Inden du udfører arbejde på computerens indvendige dele, skal du læse de sikkerhedsoplysninger, der fulgte med computeren. Se<br>webstedet Regulatory Compliance på www.dell.com/regulatory\_compliance for yderligere o
- **FORSIGTIG! Kun en certificeret servicetekniker bør foretage reparationer på computeren. Skader, der er opstået som følge af servicearbejde, som ikke er godkendt af Dell™, dækkes ikke af garantien.**
- **FORSIGTIG! Undgå elektrostatisk afladning ved at skabe jordforbindelse ved hjælp af en jordingsrem eller ved jævnligt at røre ved en umalet metaloverflade, f.eks. et stik på computeren.**
- **FORSIGTIG! Forebyg skader på bundkortet ved at fjerne det primære batteri (se [Sådan fjernes batteriet](file:///C:/data/systems/xpsL511z/dk/sm/battery.htm#wp1442926)), før du udfører arbejde på computerens indvendige dele.**

## <span id="page-14-0"></span>**Skærmmodul**

### <span id="page-14-1"></span>**Sådan fjernes skærmmodulet**

- 1. Følg instruktionerne i [Før du starter](file:///C:/data/systems/xpsL511z/dk/sm/before.htm#wp1435071).
- 2. Fjern bunddækslet (se [Sådan fjernes bunddækslet](file:///C:/data/systems/xpsL511z/dk/sm/moduleco.htm#wp1180211)).
- 3. Fjern batteriet (se [Sådan fjernes batteriet](file:///C:/data/systems/xpsL511z/dk/sm/battery.htm#wp1442926)).
- 4. Følg instruktionerne fra [trin 5](file:///C:/data/systems/xpsL511z/dk/sm/sysboard.htm#wp1052163) til [trin 16](file:///C:/data/systems/xpsL511z/dk/sm/sysboard.htm#wp1053011) i [Sådan fjernes bundkortet](file:///C:/data/systems/xpsL511z/dk/sm/sysboard.htm#wp1032066).
- 5. Fjern de seks skruer, der fastgør bundkortet til håndledsstøtten.
- 6. Bemærk kabelføringen for kamerakabel, skærmkabel og kabler til minikortantenner og fjern kablerne fra føringsguiderne.
- 7. Løft håndledsstøtten væk fra skærmmodulet.

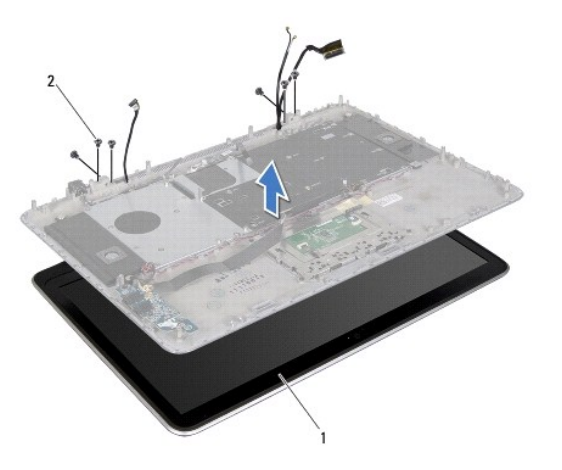

<span id="page-14-2"></span>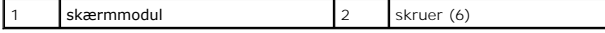

### **Sådan genmonteres skærmenmodulet**

- 1. Følg instruktionerne i [Før du starter](file:///C:/data/systems/xpsL511z/dk/sm/before.htm#wp1435071).
- 2. Anbring håndledsstøtten på skærmmodulet og før skærmkablet, kamerakablet og minikortantennens kabler gennem føringsguiderne.
- 3. Genmonter de seks skruer, der fastgør skærmmodulet til håndledsstøtten.
- 4. Følg instruktionerne fra [trin 2](file:///C:/data/systems/xpsL511z/dk/sm/sysboard.htm#wp1052321) til [trin 12](file:///C:/data/systems/xpsL511z/dk/sm/sysboard.htm#wp1052424) i [Sådan genmonteres bundkortet](file:///C:/data/systems/xpsL511z/dk/sm/sysboard.htm#wp1053014).
- 5. Genmonter batteriet (se [Sådan genmonteres batteriet](file:///C:/data/systems/xpsL511z/dk/sm/battery.htm#wp1451569)).
- 6. Genmonter bunddækslet (se [Sådan genmonteres bunddæksel](file:///C:/data/systems/xpsL511z/dk/sm/moduleco.htm#wp1200219)).

**FORSIGTIG! Inden du tænder computeren skal du montere alle skruerne og kontrollere, at der ikke findes løse skruer inde i computeren. Hvis du ikke gør det, kan computeren blive beskadiget.**

### <span id="page-15-0"></span>**Skærmramme**

### <span id="page-15-1"></span>**Sådan fjernes skærmrammen**

**FORSIGTIG! Skærmrammen er meget skrøbelig. Vær forsigtig, når du fjerner den, så du undgår at beskadige den.**

- 1. Følg instruktionerne i [Før du starter](file:///C:/data/systems/xpsL511z/dk/sm/before.htm#wp1435071).
- 2. Fjern skærmenheden (se [Sådan fjernes skærmmodulet](#page-14-1)).

**OBS!** Skærmrammens ring kan ikke genbruges. Anvend, hvis enten skærmpanelet eller skærmrammen genmonteres, ringen til skærmrammen, der fulgte med sættet.

3. Skræl forsigtigt vha. fingerspidserne skærmrammens ring af skærmrammen.

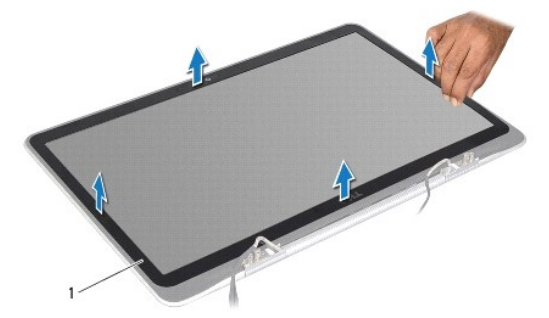

skærmrammens ring

- 4. Fjern de fire skruer, som fastgør skærmrammen til skærmens bagdæksel.
- 5. Løft skærmrammen af skærmmodulet.

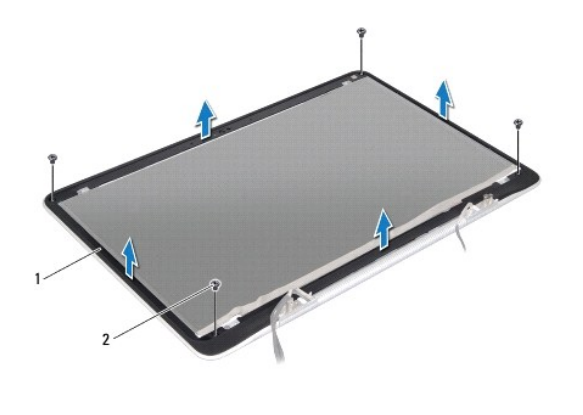

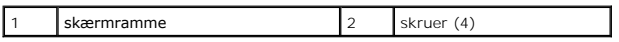

#### <span id="page-16-1"></span>**Sådan genmonteres skærmrammen**

- 1. Følg instruktionerne i [Før du starter](file:///C:/data/systems/xpsL511z/dk/sm/before.htm#wp1435071).
- 2. Ret skærmrammen ind efter skærmens bagdæksel og genmonter de fire skruer, der fastgør skærmrammen til skærmens bagdæksel.
- 3. Fastgør skærmrammens ring langs skærmrammen.
- 4. Genmonter skærmsmodulet (se [Sådan genmonteres skærmenmodulet](#page-14-2)).

**FORSIGTIG! Inden du tænder computeren skal du montere alle skruerne og kontrollere, at der ikke findes løse skruer inde i computeren. Hvis du ikke gør det, kan computeren blive beskadiget.**

### <span id="page-16-0"></span>**Skærmpanel**

### <span id="page-16-2"></span>**Sådan fjernes skærmpanelet**

- 1. Følg instruktionerne i [Før du starter](file:///C:/data/systems/xpsL511z/dk/sm/before.htm#wp1435071).
- 2. Fjern skærmenheden (se [Sådan fjernes skærmmodulet](#page-14-1)).
- 3. Fjern skærmrammen (se [Sådan fjernes skærmrammen](#page-15-1)).
- 4. Fjern de fire skruer, som fastgør skærmpanelet til skærmens bagdæksel.
- 5. Løft, uden at trække hårdt i skærmpanelet, forsigtigt skærmpanelet og vend det om.

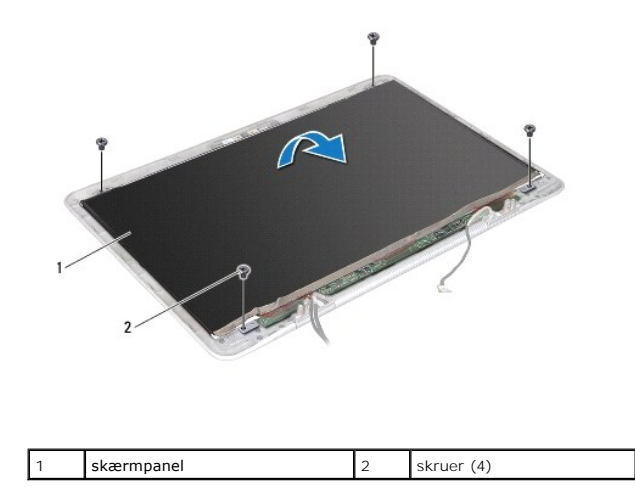

6. Fjern forsigtigt kamerakablet fra skærmpanelets bagside.

7. Træk i tappen for at fjerne skærmkablet fra skærmpanelets stik.

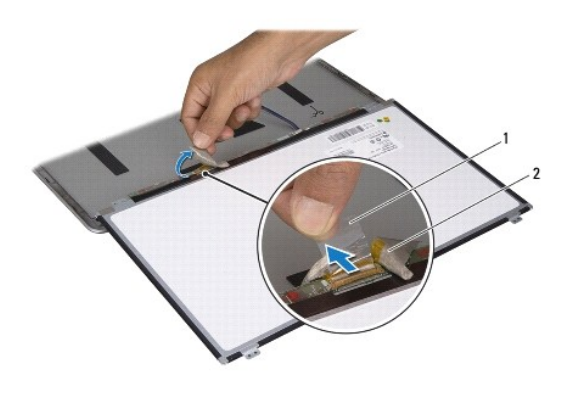

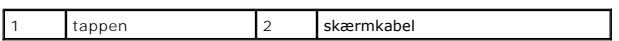

8. Løft skærmpanelet væk fra skærmens bagdæksel.

### <span id="page-17-0"></span>**Sådan genmonteres skærmpanelet**

- 1. Følg instruktionerne i [Før du starter](file:///C:/data/systems/xpsL511z/dk/sm/before.htm#wp1435071).
- 2. Tilslut skærmkablet til skærmpanelets stik.
- 3. Fastgør skærmkablet langs skærmpanelets kant.
- 4. Anbring skærmpanelet over skærmens bagdæksel.
- 5. Genmonter de fire skruer, der fastgør skærmpanelet til skærmens bagdæksel.
- 6. Genmonter skærmrammen (se [Sådan genmonteres skærmrammen](#page-16-1)).
- 7. Genmonter skærmsmodulet (se [Sådan genmonteres skærmenmodulet](#page-14-2)).

## <span id="page-18-0"></span>**Skærmhængsler**

### **Sådan fjernes skærmhængsler**

- 1. Følg instruktionerne i [Før du starter](file:///C:/data/systems/xpsL511z/dk/sm/before.htm#wp1435071).
- 2. Fjern skærmenheden (se [Sådan fjernes skærmmodulet](#page-14-1)).
- 3. Fjern skærmrammen (se [Sådan fjernes skærmrammen](#page-15-1)).
- 4. Fjern skærmpanelet (se [Sådan fjernes skærmpanelet](#page-16-2)).
- 5. Fjern de otte skruer (fire på hver side), der fastgør skærmpanelets hængsler til skærmens bagdæksel.
- 6. Løft skærmhængslerne væk fra skærmens bagdæksel.

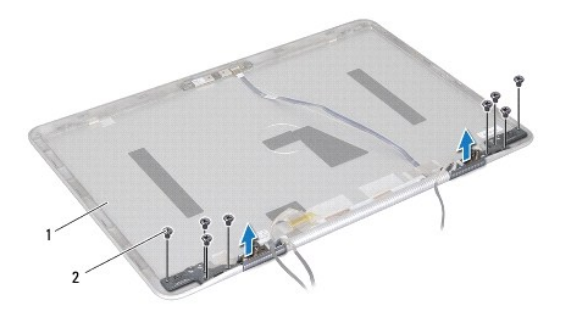

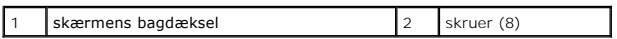

### **Sådan genmonteres skærmhængslerne**

- 1. Følg instruktionerne i [Før du starter](file:///C:/data/systems/xpsL511z/dk/sm/before.htm#wp1435071).
- 2. Sæt skærmhængslerne på plads.
- 3. Genmonter de otte skruer (fire på hver side), der fastgør skærmpanelets hængsler til skærmens bagdæksel.
- 4. Genmonter skærmpanelet (se [Sådan genmonteres skærmpanelet](#page-17-0)).
- 5. Genmonter skærmrammen (se [Sådan genmonteres skærmrammen](#page-16-1)).
- 6. Genmonter skærmmodulet ([Sådan genmonteres skærmenmodulet](#page-14-2)).

**FORSIGTIG! Inden du tænder computeren skal du montere alle skruerne og kontrollere, at der ikke findes løse skruer inde i computeren. Hvis du ikke gør det, kan computeren blive beskadiget.**

#### **Blæser**

**Dell™ XPS™ L511z – Servicehåndbog** 

- [Sådan fjernes blæseren](#page-19-0)
- $\bullet$  Sådan genmonteres blæs
- ADVARSEL! Inden du udfører arbejde på computerens indvendige dele, skal du læse de sikkerhedsoplysninger, der fulgte med computeren. Se<br>webstedet Regulatory Compliance på www.dell.com/regulatory\_compliance for yderligere o
- **ADVARSEL! Hvis du fjerner blæseren fra computeren mens kølelegemet er varmt, så berør ikke kølelegemets metalkabinet.**
- **FORSIGTIG! Kun en certificeret servicetekniker bør foretage reparationer på computeren. Skader, der er opstået som følge af servicearbejde, som ikke er godkendt af Dell™, dækkes ikke af garantien.**
- **FORSIGTIG! Undgå elektrostatisk afladning ved at skabe jordforbindelse ved hjælp af en jordingsrem eller ved jævnligt at røre ved en umalet metaloverflade, f.eks. et stik på computeren.**

**FORSIGTIG! Forebyg skader på bundkortet ved at fjerne det primære batteri (se [Sådan fjernes batteriet](file:///C:/data/systems/xpsL511z/dk/sm/battery.htm#wp1442926)), før du udfører arbejde på computerens indvendige dele.**

## <span id="page-19-0"></span>**Sådan fjernes blæseren**

- 1. Følg instruktionerne i [Før du starter](file:///C:/data/systems/xpsL511z/dk/sm/before.htm#wp1435071).
- 2. Fjern bunddækslet (se [Sådan fjernes bunddækslet](file:///C:/data/systems/xpsL511z/dk/sm/moduleco.htm#wp1180211)).
- 3. Fjern batteriet (se [Sådan fjernes batteriet](file:///C:/data/systems/xpsL511z/dk/sm/battery.htm#wp1442926)).
- 4. Frakobl blæserkablet fra bundkortets stik.
- 5. Fjern de to skruer, der fastgør blæseren til håndledsstøtten.
- 6. Løft blæseren væk fra håndledsstøtten.

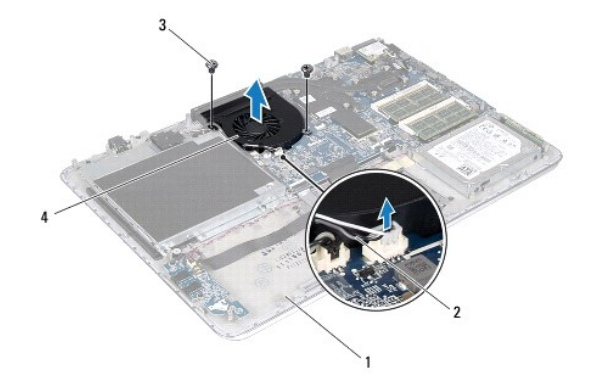

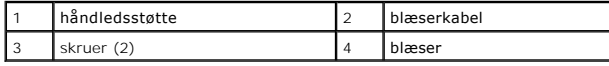

### <span id="page-19-1"></span>**Sådan genmonteres blæseren**

- 1. Følg instruktionerne i [Før du starter](file:///C:/data/systems/xpsL511z/dk/sm/before.htm#wp1435071).
- 2. Ret blæserens skruehuller ind efter håndledsstøttens skruehuller.
- 3. Genmonter de to skruer, der fastgør blæseren til håndledsstøtten.
- 4. Tilslut blæserkablet til bundkortets stik.
- 5. Genmonter batteriet (se [Sådan genmonteres batteriet](file:///C:/data/systems/xpsL511z/dk/sm/battery.htm#wp1451569)).
- 6. Genmonter bunddækslet (se [Sådan genmonteres bunddæksel](file:///C:/data/systems/xpsL511z/dk/sm/moduleco.htm#wp1200219)).

**FORSIGTIG! Inden du tænder computeren skal du montere alle skruerne og kontrollere, at der ikke findes løse skruer inde i computeren. Hvis du ikke gør det, kan computeren blive beskadiget.**

## **Harddisk**

**Dell™ XPS™ L511z – Servicehåndbog** 

- **O** Sådan fiernes harddisken
- Sådan monteres harddisken
- ADVARSEL! Inden du udfører arbejde på computerens indvendige dele, skal du læse de sikkerhedsoplysninger, der fulgte med computeren. Se<br>webstedet Regulatory Compliance på www.dell.com/regulatory\_compliance for yderligere o
- **A** ADVARSEL! Undlad at røre harddiskens metalkabinet, hvis du fjerner harddisken fra computeren, mens harddisken er varm.
- **FORSIGTIG! Kun en certificeret servicetekniker bør foretage reparationer på computeren. Skader, der er opstået som følge af servicearbejde, som ikke er godkendt af Dell™, dækkes ikke af garantien.**
- **FORSIGTIG! Undgå elektrostatisk afladning ved at skabe jordforbindelse ved hjælp af en jordingsrem eller ved jævnligt at røre ved en umalet metaloverflade, f.eks. et stik på computeren.**
- **FORSIGTIG! Forebyg skader på bundkortet ved at fjerne det primære batteri (se [Sådan fjernes batteriet](file:///C:/data/systems/xpsL511z/dk/sm/battery.htm#wp1442926)), før du udfører arbejde på computerens indvendige dele.**
- FORSIGTIG! **Hvis du vil undgå datatab, skal du slukke computeren (se <u>Sådan slukkes computeren</u>) inden du fjerner harddisken. Fjern ikke<br><b>harddisken, mens computeren er tændt eller i dvaletilstand.**
- **FORSIGTIG! Harddiske er meget skrøbelige. Vær forsigtig, når du håndterer harddisken.**
- **OBS!** Dell garanterer ikke, at harddiske fra andre producenter end Dell er kompatible, og der ydes ikke support til sådanne harddiske.
- **OBS!** Hvis du installerer en harddisk fra en anden leverandør end Dell, skal du installere operativsystem, drivere og værktøjer på den nye harddisk.

## <span id="page-21-0"></span>**Sådan fjernes harddisken**

- 1. Følg instruktionerne i [Før du starter](file:///C:/data/systems/xpsL511z/dk/sm/before.htm#wp1435071).
- 2. Fjern bunddækslet (se [Sådan fjernes bunddækslet](file:///C:/data/systems/xpsL511z/dk/sm/moduleco.htm#wp1180211)).
- 3. Fjern batteriet (se [Sådan fjernes batteriet](file:///C:/data/systems/xpsL511z/dk/sm/battery.htm#wp1442926)).
- 4. Fjern de fire skruer, der fastgør harddiskmodulet til håndledsstøtten.
- 5. Frakobl harddiskens kabel fra harddisken.
- 6. Løft harddiskmodulet ud af håndledsstøtten.
- FORSIGTIG! **Når harddisken ikke er i computeren, skal du opbevare den i beskyttende antistatisk emballage (se afsnittet om beskyttelse mod<br>elektrostatisk afladning i de sikkerhedsanvisninger, der fulgte med computeren).**

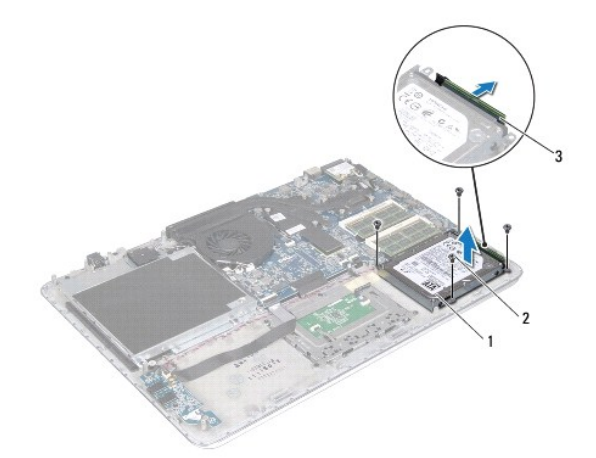

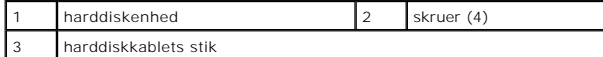

- 7. Fjern de fire skruer, der holder harddiskbeslaget fast til harddisken.
- 8. Løft harddiskens ramme af harddisken.

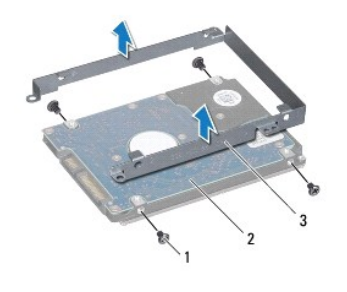

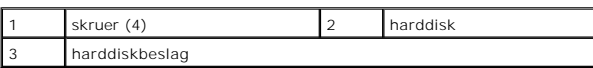

## <span id="page-22-0"></span>**Sådan monteres harddisken**

- 1. Følg instruktionerne i [Før du starter](file:///C:/data/systems/xpsL511z/dk/sm/before.htm#wp1435071).
- 2. Tag den nye harddisk ud af emballagen.
	- Gem den originale emballage til senere opbevaring eller transport af harddisken.
- 3. Anbring harddiskens beslag på harddisken.
- 4. Genmonter de fire skruer, der fastgør harddiskbeslaget til harddisken.
- 5. Tilslut harddiskens kabel til harddisken.
- 6. Anbring harddiskmodulet på håndledsstøtten.
- 7. Genmonter de fire skruer, der fastgør harddiskmodulet til håndledsstøtten.
- 8. Genmonter batteriet (se [Sådan genmonteres batteriet](file:///C:/data/systems/xpsL511z/dk/sm/battery.htm#wp1451569)).
- 9. Genmonter bunddækslet (se [Sådan genmonteres bunddæksel](file:///C:/data/systems/xpsL511z/dk/sm/moduleco.htm#wp1200219)).

**FORSIGTIG! Inden du tænder computeren skal du montere alle skruerne og kontrollere, at der ikke findes løse skruer inde i computeren. Hvis du ikke gør det, kan computeren blive beskadiget.**

### **Kølelegeme**

**Dell™ XPS™ L511z – Servicehåndbog** 

- [Sådan fjernes kølelegemet](#page-23-0)
- $\bullet$  Sådan genmonteres køleleg
- ADVARSEL! Inden du udfører arbejde på computerens indvendige dele, skal du læse de sikkerhedsoplysninger, der fulgte med computeren. Se<br>webstedet Regulatory Compliance på www.dell.com/regulatory\_compliance for yderligere o
- **ADVARSEL! Hvis du fjerner kølelegemet fra computeren mens det er varmt, så berør ikke dets metalkabinet.**
- **FORSIGTIG! Kun en certificeret servicetekniker bør foretage reparationer på computeren. Skader, der er opstået som følge af servicearbejde, som ikke er godkendt af Dell™, dækkes ikke af garantien.**
- **FORSIGTIG! Undgå elektrostatisk afladning ved at skabe jordforbindelse ved hjælp af en jordingsrem eller ved jævnligt at røre ved en umalet metaloverflade, f.eks. et stik på computeren.**
- **FORSIGTIG! Forebyg skader på bundkortet ved at fjerne det primære batteri (se [Sådan fjernes batteriet](file:///C:/data/systems/xpsL511z/dk/sm/battery.htm#wp1442926)), før du udfører arbejde på computerens indvendige dele.**

## <span id="page-23-0"></span>**Sådan fjernes kølelegemet**

- 1. Følg instruktionerne i [Før du starter](file:///C:/data/systems/xpsL511z/dk/sm/before.htm#wp1435071).
- 2. Fjern bunddækslet (se [Sådan fjernes bunddækslet](file:///C:/data/systems/xpsL511z/dk/sm/moduleco.htm#wp1180211)).
- 3. Fjern batteriet (se [Sådan fjernes batteriet](file:///C:/data/systems/xpsL511z/dk/sm/battery.htm#wp1442926)).
- 4. Fjern blæseren (se [Sådan fjernes blæseren](file:///C:/data/systems/xpsL511z/dk/sm/fan.htm#wp1179902)).
- 5. Løsn de syv monteringsskruer, som fastgør kølelegemet til bundkortet i rækkefølge (angivet på kølelegemet).
- 6. Løft kølelegemet væk fra bundkortet.

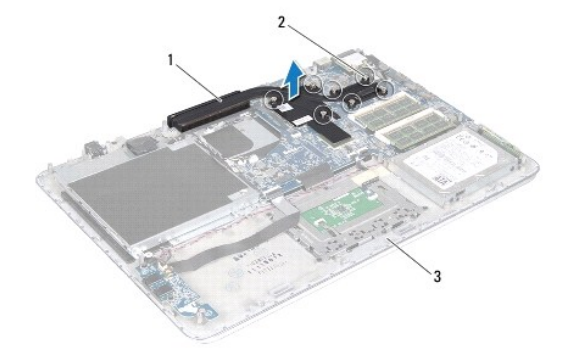

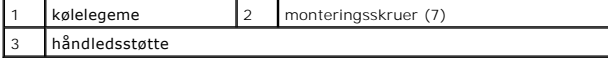

### <span id="page-23-1"></span>**Sådan genmonteres kølelegemet**

- **OBS!** Det oprindelige termiske smøremiddel kan genbruges, hvis den oprindelige processor og kølelegeme geninstalleres sammen. Hvis enten processoren eller kølelegemet udskiftes, skal du bruge den termiske plade, der følger med sættet, for at sikre, at der opnås varmeledning.
- 1. Følg instruktionerne i [Før du starter](file:///C:/data/systems/xpsL511z/dk/sm/before.htm#wp1435071).
- 2. Tør det termiske smøremiddel fra bunden af kølelegemet, og monter det igen.
- 3. Flugt de syv monteringsskruer på kølelegemet med skruehullerne på bundkortet, og stram skruerne i rækkefølge (angivet på kølelegemet).
- 4. Genmonter blæseren (se [Sådan genmonteres blæseren](file:///C:/data/systems/xpsL511z/dk/sm/fan.htm#wp1187492)).
- 5. Genmonter batteriet (se [Sådan genmonteres batteriet](file:///C:/data/systems/xpsL511z/dk/sm/battery.htm#wp1451569)).
- 6. Genmonter bunddækslet (se [Sådan genmonteres bunddæksel](file:///C:/data/systems/xpsL511z/dk/sm/moduleco.htm#wp1200219)).

**FORSIGTIG! Inden du tænder computeren skal du montere alle skruerne og kontrollere, at der ikke findes løse skruer inde i computeren. Hvis du ikke gør det, kan computeren blive beskadiget.**

# **Tastatur**

# **Dell™ XPS™ L511z – Servicehåndbog**

- [Sådan fjernes tastaturbeslaget](#page-25-0)
- Sådan genmonteres tastaturbeslaget
- Sådan fjernes tastaturet
- Sådan genmonteres tastaturet
- ADVARSEL! Inden du udfører arbejde på computerens indvendige dele, skal du læse de sikkerhedsoplysninger, der fulgte med computeren. Se<br>webstedet Regulatory Compliance på www.dell.com/regulatory\_compliance for yderligere o
- **FORSIGTIG! Kun en certificeret servicetekniker bør foretage reparationer på computeren. Skader, der er opstået som følge af servicearbejde, som ikke er godkendt af Dell™, dækkes ikke af garantien.**
- **FORSIGTIG! Undgå elektrostatisk afladning ved at skabe jordforbindelse ved hjælp af en jordingsrem eller ved jævnligt at røre ved en umalet metaloverflade, f.eks. et stik på computeren.**
- **FORSIGTIG! Forebyg skader på bundkortet ved at fjerne det primære batteri (se [Sådan fjernes batteriet](file:///C:/data/systems/xpsL511z/dk/sm/battery.htm#wp1442926)), før du udfører arbejde på computerens indvendige dele.**

## <span id="page-25-0"></span>**Sådan fjernes tastaturbeslaget**

- 1. Følg instruktionerne i [Før du starter](file:///C:/data/systems/xpsL511z/dk/sm/before.htm#wp1435071).
- 2. Fjern bunddækslet (se [Sådan fjernes bunddækslet](file:///C:/data/systems/xpsL511z/dk/sm/moduleco.htm#wp1180211)).
- 3. Fjern batteriet (se [Sådan fjernes batteriet](file:///C:/data/systems/xpsL511z/dk/sm/battery.htm#wp1442926)).
- 4. Følg instruktionerne fra [trin 5](file:///C:/data/systems/xpsL511z/dk/sm/sysboard.htm#wp1052163) til [trin 16](file:///C:/data/systems/xpsL511z/dk/sm/sysboard.htm#wp1053011) i [Sådan fjernes bundkortet](file:///C:/data/systems/xpsL511z/dk/sm/sysboard.htm#wp1032066).
- 5. Fjern de 16 skruer, der fastgør tastaturbeslaget til håndledsstøtten.

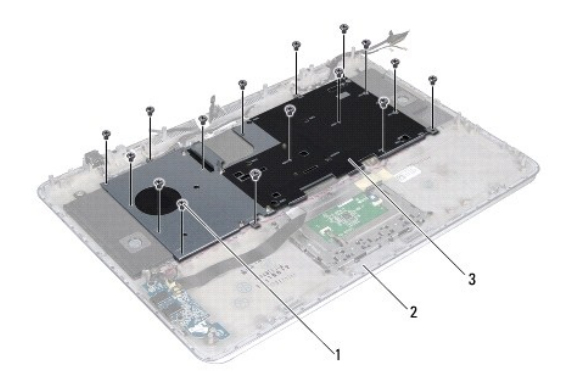

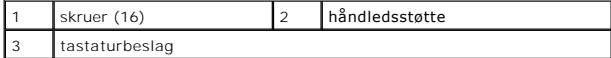

6. Løft tastaturbeslaget af håndledsstøtten.

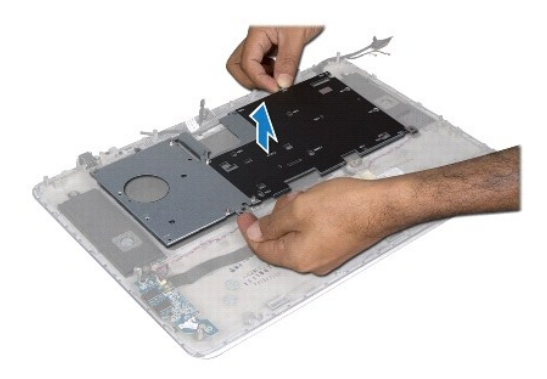

### <span id="page-26-0"></span>**Sådan genmonteres tastaturbeslaget**

- 1. Følg instruktionerne i [Før du starter](file:///C:/data/systems/xpsL511z/dk/sm/before.htm#wp1435071).
- 2. Anbring tastaturbeslaget på håndledsstøtten.
- 3. Genmonter de 16 skruer, der fastgør tastaturbeslaget til håndledsstøtten.
- 4. Følg instruktionerne fra [trin 2](file:///C:/data/systems/xpsL511z/dk/sm/sysboard.htm#wp1052321) til [trin 12](file:///C:/data/systems/xpsL511z/dk/sm/sysboard.htm#wp1052424) i [Sådan genmonteres bundkortet](file:///C:/data/systems/xpsL511z/dk/sm/sysboard.htm#wp1053014).
- 5. Genmonter batteriet (se [Sådan genmonteres batteriet](file:///C:/data/systems/xpsL511z/dk/sm/battery.htm#wp1451569)).
- 6. Genmonter bunddækslet (se [Sådan genmonteres bunddæksel](file:///C:/data/systems/xpsL511z/dk/sm/moduleco.htm#wp1200219)).

## <span id="page-26-1"></span>**Sådan fjernes tastaturet**

- 1. Følg instruktionerne i [Før du starter](file:///C:/data/systems/xpsL511z/dk/sm/before.htm#wp1435071).
- 2. Fjern tastaturbeslaget (se [Sådan fjernes tastaturbeslaget](#page-25-0)).
- **FORSIGTIG! Tastehætterne på tastaturet er skrøbelige og kan nemt forrykke sig, og det er tidskævende at udskifte dem. Vær forsigtig, når du fjerner og håndterer tastaturet.**
- 3. Fjern de otte skruer, der fastgør tastaturet til håndledsstøtten.
- 4. Løft tastaturet af håndledsstøtten.

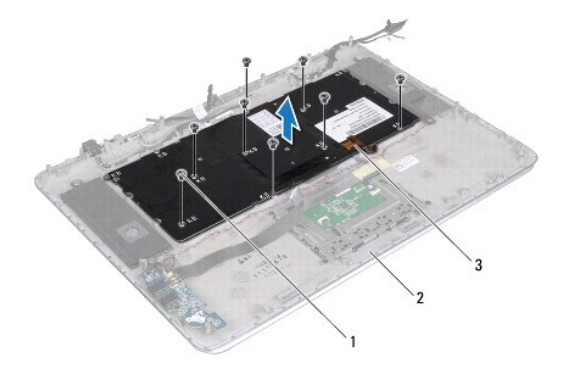

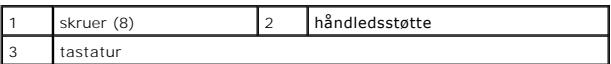

# <span id="page-27-0"></span>**Sådan genmonteres tastaturet**

- 1. Følg instruktionerne i [Før du starter](file:///C:/data/systems/xpsL511z/dk/sm/before.htm#wp1435071).
- 2. Anbring tastaturet på håndledsstøtten.
- 3. Genmonter de otte skruer, der fastgør tastaturet til håndledsstøtten.
- 4. Genmonter tastaturbeslaget (se [Sådan genmonteres tastaturbeslaget](#page-26-0)).

**FORSIGTIG! Inden du tænder computeren skal du montere alle skruerne og kontrollere, at der ikke findes løse skruer inde i computeren. Hvis du ikke gør det, kan computeren blive beskadiget.**

### **Batteristatusindikatorens kort Dell™ XPS™ L511z – Servicehåndbog**

[Sådan fjernes batteristatusindikatorens kort](#page-28-0) 

- **O** Sådan genmonteres batteristatusindikatorens
- ADVARSEL! Inden du udfører arbejde på computerens indvendige dele, skal du læse de sikkerhedsoplysninger, der fulgte med computeren. Se<br>webstedet Regulatory Compliance på www.dell.com/regulatory\_compliance for yderligere o
- **FORSIGTIG! Undgå elektrostatisk afladning ved at skabe jordforbindelse ved hjælp af en jordingsrem eller ved jævnligt at røre ved en umalet metaloverflade, f.eks. et stik på computeren.**
- **FORSIGTIG! Kun en certificeret servicetekniker bør foretage reparationer på computeren. Skade som følge af service eller reparationer, som ikke er godkendt af Dell, er ikke dækket af garantien.**
- **FORSIGTIG! Forebyg skader på bundkortet ved at fjerne det primære batteri (se [Sådan fjernes batteriet](file:///C:/data/systems/xpsL511z/dk/sm/battery.htm#wp1442926)), før du udfører arbejde på computerens indvendige dele.**

## <span id="page-28-0"></span>**Sådan fjernes batteristatusindikatorens kort**

- 1. Følg instruktionerne i [Før du starter](file:///C:/data/systems/xpsL511z/dk/sm/before.htm#wp1435071).
- 2. Fjern bunddækslet (se [Sådan fjernes bunddækslet](file:///C:/data/systems/xpsL511z/dk/sm/moduleco.htm#wp1180211)).
- 3. Fjern batteriet (se [Sådan fjernes batteriet](file:///C:/data/systems/xpsL511z/dk/sm/battery.htm#wp1442926)).
- 4. Fjern harddisken (se [Sådan fjernes harddisken](file:///C:/data/systems/xpsL511z/dk/sm/hdd.htm#wp1179926)).
- 5. Fjern skruen, der fastgør batteristatusindikatorens kort til håndledsstøtten.
- 6. Løft, uden at trække hårdt i batteristatusindikatorens kort, forsigtigt batteristatusindikatorens kort.
- 7. Løft låsetappen til stikket, og frakobl kablet til batteristatusindikatorens kort fra stikket til batteristatusindikatorens kort.

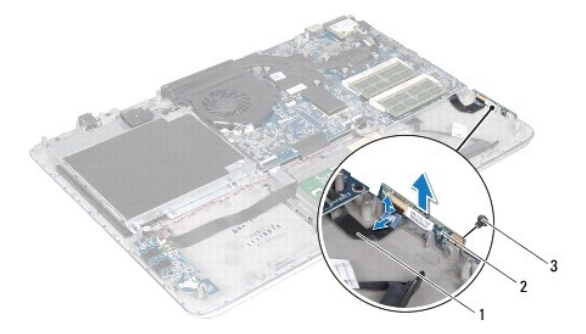

kablet til batteristatusindikatorens kort | 2 batteristatusindikatorens kort skrue

## <span id="page-28-1"></span>**Sådan genmonteres batteristatusindikatorens kort**

1. Følg instruktionerne i [Før du starter](file:///C:/data/systems/xpsL511z/dk/sm/before.htm#wp1435071).

- 2. Skub kablet til batteristatusindikatorens kort ind i stikket til batteristatusindikatorens kort og tryk ned på stikkets låsetap for at fastgøre kablet til<br>batteristatusindikatorens kort til stikket på batteristatusindi
- 3. Anbring batteristatusindikatorens kort på håndledsstøtten.
- 4. Genmonter skruen, der fastgør batteristatusindikatorens kort til håndledsstøtten.
- 5. Genmonter harddisken (se [Sådan monteres harddisken](file:///C:/data/systems/xpsL511z/dk/sm/hdd.htm#wp1198357)).
- 6. Genmonter batteriet (se [Sådan genmonteres batteriet](file:///C:/data/systems/xpsL511z/dk/sm/battery.htm#wp1451569)).
- 7. Genmonter bunddækslet (se [Sådan genmonteres bunddæksel](file:///C:/data/systems/xpsL511z/dk/sm/moduleco.htm#wp1200219)).

**FORSIGTIG! Inden du tænder computeren skal du montere alle skruerne og kontrollere, at der ikke findes løse skruer inde i computeren. Hvis du ikke gør det, kan computeren blive beskadiget.**

#### **Hukommelsesmoduler Dell™ XPS™ L511z – Servicehåndbog**

- [Sådan fjernes hukommelsesmodulerne](#page-30-0)
- $\bullet$  Sådan genmonteres hukommelsesmodule
- ADVARSEL! Inden du udfører arbejde på computerens indvendige dele, skal du læse de sikkerhedsoplysninger, der fulgte med computeren. Se<br>webstedet Regulatory Compliance på www.dell.com/regulatory\_compliance for yderligere o
- **FORSIGTIG! Kun en certificeret servicetekniker bør foretage reparationer på computeren. Skader, der er opstået som følge af servicearbejde, som ikke er godkendt af Dell™, dækkes ikke af garantien.**
- **FORSIGTIG! Undgå elektrostatisk afladning ved at skabe jordforbindelse ved hjælp af en jordingsrem eller ved jævnligt at røre ved en umalet metaloverflade, f.eks. et stik på computeren.**
- **FORSIGTIG! Forebyg skader på bundkortet ved at fjerne det primære batteri (se [Sådan fjernes batteriet](file:///C:/data/systems/xpsL511z/dk/sm/battery.htm#wp1442926)), før du udfører arbejde på computerens indvendige dele.**

Du kan udvide computerens hukommelse ved at installere hukommelsesmoduler på systembund. Se "Specifikationer" i *Installationsvejledning,* som findes på<br>computeren, eller på s**upport.dell.com/manuals** for at få oplysninger

**OBS!** Hukommelsesmoduler, der er købt hos Dell, er omfattet af din computers garanti.

Computeren har to SODIMM-stik, som brugeren har adgang til, markeret med DIMM A og DIMM B.

### <span id="page-30-0"></span>**Sådan fjernes hukommelsesmodulerne**

- 1. Følg instruktionerne i [Før du starter](file:///C:/data/systems/xpsL511z/dk/sm/before.htm#wp1435071).
- 2. Fjern bunddækslet (se [Sådan fjernes bunddækslet](file:///C:/data/systems/xpsL511z/dk/sm/moduleco.htm#wp1180211)).
- 3. Fjern batteriet (se [Sådan fjernes batteriet](file:///C:/data/systems/xpsL511z/dk/sm/battery.htm#wp1442926)).
- **FORSIGTIG! Brug ikke værktøj til at adskille fastgørelsesklemmerne på hukommelsesmodulet, da dette medfører risiko for skader på stikket til hukommelsesmodulet.**
- 4. Brug fingerspidserne til forsigtigt at adskille fastgørelsesklemmerne på hver side af hukommelsesmodulstikket, indtil modulet springer op.

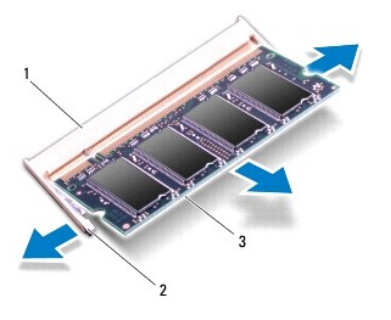

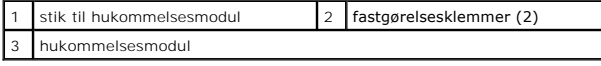

5. Fjern hukommelsesmodulet fra hukommelsesmodulstikket.

## <span id="page-30-1"></span>**Sådan genmonteres hukommelsesmodulerne**

FORSIGTIG! Hvis du skal installere hukommelsesmoduler i to stik, skal du installere et hukommelsesmodul i det stik, der er mærket "DIMM A",<br>inden du installerer et modul i det stik, der er mærket "DIMM B".

- 1. Følg instruktionerne i [Før du starter](file:///C:/data/systems/xpsL511z/dk/sm/before.htm#wp1435071).
- 2. Flugt indhakket i hukommelsesmodulet med tappen i stikket på hukommelsesmodulet.
- 3. Skub hukommelsesmodulet helt ind i stikket i en vinkel på 45 grader, og tryk hukommelsesmodulet ned, indtil det klikker på plads. Hvis du ikke hører et klik, skal du fjerne hukommelsesmodulet og sætte det i igen.

*OBS!* Hvis hukommelsesmodulet ikke installeres korrekt, kan computeren muligvis ikke starte.

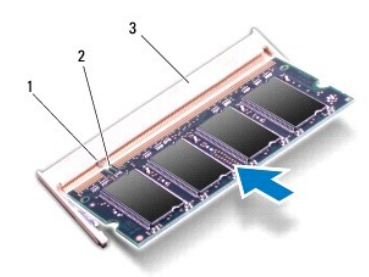

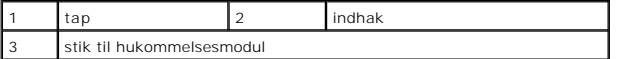

- 4. Genmonter batteriet (se [Sådan genmonteres batteriet](file:///C:/data/systems/xpsL511z/dk/sm/battery.htm#wp1451569)).
- 5. Genmonter bunddækslet (se [Sådan genmonteres bunddæksel](file:///C:/data/systems/xpsL511z/dk/sm/moduleco.htm#wp1200219)).
- 6. Tilslut vekselstrømsadapteren til computeren og til en stikkontakt.
- **FORSIGTIG! Inden du tænder computeren skal du montere alle skruerne og kontrollere, at der ikke findes løse skruer inde i computeren. Hvis du ikke gør det, kan computeren blive beskadiget.**
- 7. Tænd computeren.

Når computeren starter, registreres den ekstra hukommelse og opdaterer automatisk systemkonfigurationsoplysningerne.

Sådan bekræfter du, hvor meget hukommelse der er installeret i computeren:

Klik på **Start** ® **Kontrolpanel**® **System og sikkerhed**® **System**.

### **Trådløst minikort Dell™ XPS™ L511z – Servicehåndbog**

- [Sådan fjernes Mini](#page-32-0)-Card
- [Sådan genmonteres Mini](#page-33-0)-Card
- ADVARSEL! Inden du udfører arbejde på computerens indvendige dele, skal du læse de sikkerhedsoplysninger, der fulgte med computeren. Se<br>webstedet Regulatory Compliance på www.dell.com/regulatory\_compliance for yderligere o

**FORSIGTIG! Kun en certificeret servicetekniker bør foretage reparationer på computeren. Skader, der er opstået som følge af servicearbejde, som ikke er godkendt af Dell™, dækkes ikke af garantien.**

**FORSIGTIG! Undgå elektrostatisk afladning ved at skabe jordforbindelse ved hjælp af en jordingsrem eller ved jævnligt at røre ved en umalet metaloverflade, f.eks. et stik på computeren.**

**FORSIGTIG! Forebyg skader på bundkortet ved at fjerne det primære batteri (se [Sådan fjernes batteriet](file:///C:/data/systems/xpsL511z/dk/sm/battery.htm#wp1442926)), før du udfører arbejde på computerens indvendige dele.**

*OBS! Dell garanterer ikke kompatibilitet og yder ikke support til minikort fra andre leverandører end Dell.* 

Hvis du har bestilt et trådløst minikort sammen med computeren, er kortet allerede installeret.

Computeren har et halvt minikort-stik, der understøtter trådløst lokalnetværk (Wireless local area network - WLAN) og Bluetooth-kombikort.

*C* OBS! Afhængigt af computerens konfiguration, da den blev solgt, har minikortstikket muligvis ikke et minikort installeret.

## <span id="page-32-0"></span>**Sådan fjernes Mini-Card**

- 1. Følg instruktionerne i [Før du starter](file:///C:/data/systems/xpsL511z/dk/sm/before.htm#wp1435071).
- 2. Fjern bunddækslet (se [Sådan fjernes bunddækslet](file:///C:/data/systems/xpsL511z/dk/sm/moduleco.htm#wp1180211)).
- 3. Fjern batteriet (se [Sådan fjernes batteriet](file:///C:/data/systems/xpsL511z/dk/sm/battery.htm#wp1442926)).
- 4. Afbryd antennekablerne fra minikortet.
- 5. Fjern skruen, der fastgør minikortet til bundkortet.

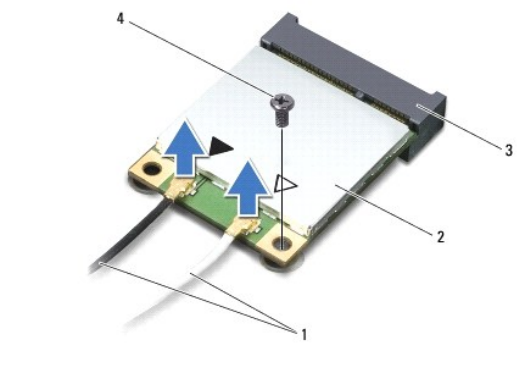

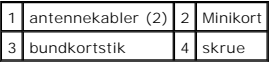

6. Løft minikortet ud af bundkortets stik.

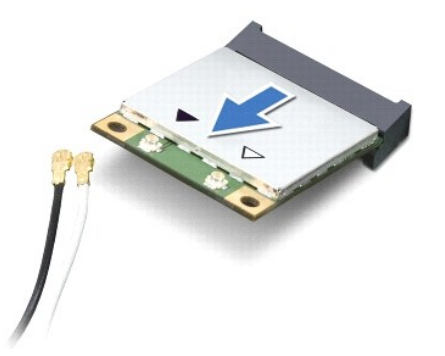

**FORSIGTIG! Hvis minikortet ikke er i computeren, skal det opbevares i beskyttende antistatisk emballage. Se "Beskyttelse mod elektrostatisk afladning" i de sikkerhedsoplysninger, der fulgte med computeren.**

## <span id="page-33-0"></span>**Sådan genmonteres Mini-Card**

- 1. Følg instruktionerne i [Før du starter](file:///C:/data/systems/xpsL511z/dk/sm/before.htm#wp1435071).
- 2. Tag det nye minikort ud af emballagen.

**FORSIGTIG! Skub kortet på plads med et fast og jævnt tryk. Hvis du bruger for stor kraft, risikerer du at beskadige stikket.**

**FORSIGTIG! Stikkene er affasede, så de ikke kan indsættes forkert. Hvis du mærker modstand, skal du kontrollere, at stikkene på minikortet og bundkortet er placeret korrekt, og derefter prøve igen.**

**FORSIGTIG! Anbring aldrig kabler under minikortet, da dette medfører risiko for skader på kortet.**

- 3. Sæt minikortets stik i bundkortets stik i en vinkel på 45 grader.
- 4. Tryk den anden ende af minikortet ned i stikket på bundkortet, og monter den skrue, der fastgør minikortet til bundkortet.
- 5. Sæt de relevante antennekabler i det minikort, du er ved at installere.

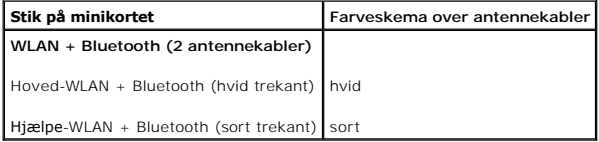

- 6. Genmonter batteriet (se [Sådan genmonteres batteriet](file:///C:/data/systems/xpsL511z/dk/sm/battery.htm#wp1451569)).
- 7. Genmonter bunddækslet (se [Sådan genmonteres bunddæksel](file:///C:/data/systems/xpsL511z/dk/sm/moduleco.htm#wp1200219)).
- **FORSIGTIG! Inden du tænder computeren skal du montere alle skruerne og kontrollere, at der ikke findes løse skruer inde i computeren. Hvis du ikke gør det, kan computeren blive beskadiget.**
- 8. Installer efter behov drivere og hjælpeprogrammer på minikortet.

**OBS!** Hvis du installerer et minikort fra andre leverandører end Dell, skal du også installere de tilhørende drivere og hjælpeværktøjer.

## **Bunddæksel**

**Dell™ XPS™ L511z – Servicehåndbog** 

- [Sådan fjernes bunddækslet](#page-34-0)
- [Sådan genmonteres bunddæksel](#page-35-0)
- ADVARSEL! Inden du udfører arbejde på computerens indvendige dele, skal du læse de sikkerhedsoplysninger, der fulgte med computeren. Se<br>webstedet Regulatory Compliance på www.dell.com/regulatory\_compliance for yderligere o
- **FORSIGTIG! Kun en certificeret servicetekniker bør foretage reparationer på computeren. Skade som følge af service eller reparationer, som ikke er godkendt af Dell, er ikke dækket af garantien.**
- **FORSIGTIG! Undgå elektrostatisk afladning ved at skabe jordforbindelse ved hjælp af en jordingsrem eller ved jævnligt at røre ved en umalet metaloverflade, f.eks. et stik på computeren.**
- **FORSIGTIG! Forebyg skader på bundkortet ved at fjerne det primære batteri (se [Sådan fjernes batteriet](file:///C:/data/systems/xpsL511z/dk/sm/battery.htm#wp1442926)), før du udfører arbejde på computerens indvendige dele.**

## <span id="page-34-0"></span>**Sådan fjernes bunddækslet**

- 1. Følg instruktionerne i [Før du starter](file:///C:/data/systems/xpsL511z/dk/sm/before.htm#wp1435071).
- 2. Fjern de otte skruer, der fastgør bunddækslet til håndledsstøtten.
- 3. Træk forsigtigt vha. fingerspidserne skærmrammens stik for at adskille den fra bunddækslet.

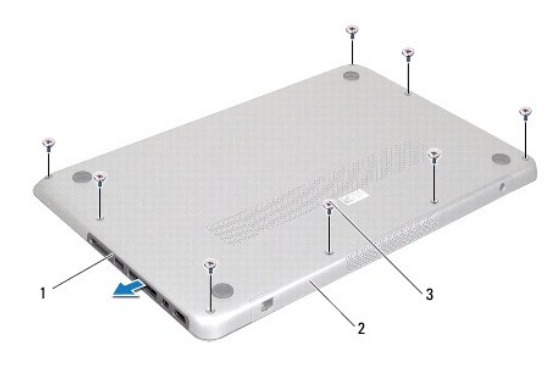

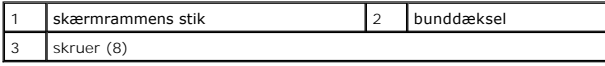

- 4. Fjern de to sidste skruer, der fastgør bunddækslet til håndledsstøtten.
- 5. Anvend fingerspidserne til frigøre tappene på bunddækslet fra stikkene på håndledsstøtten.
- 6. Løft bunddækslet af håndledsstøtten.

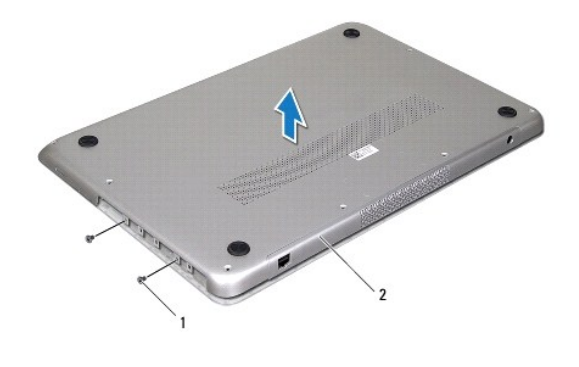

1 skruer (2) 2 bunddæksel

# <span id="page-35-0"></span>**Sådan genmonteres bunddæksel**

- 1. Følg instruktionerne i [Før du starter](file:///C:/data/systems/xpsL511z/dk/sm/before.htm#wp1435071).
- 2. Flugt tappene på bunddækslet med indhakkene på håndledsstøtten og klik bunddækslet på plads.
- 3. Genmonter de 10 skruer, der fastgør bunddækslet til håndledsstøtten.
- 4. Klik forsigtgt skærmrammens stik ind i bunddækslet.

#### **Optisk drev Dell™ XPS™ L511z – Servicehåndbog**

- [Sådan fjernes det optiske drev](#page-36-0)
- **O** Sådan genmonteres det optiske drev
- ADVARSEL! Inden du udfører arbejde på computerens indvendige dele, skal du læse de sikkerhedsoplysninger, der fulgte med computeren. Se<br>webstedet Regulatory Compliance på www.dell.com/regulatory\_compliance for yderligere o
- **FORSIGTIG! Kun en certificeret servicetekniker bør foretage reparationer på computeren. Skader, der er opstået som følge af servicearbejde, som ikke er godkendt af Dell™, dækkes ikke af garantien.**
- **FORSIGTIG! Undgå elektrostatisk afladning ved at skabe jordforbindelse ved hjælp af en jordingsrem eller ved jævnligt at røre ved en umalet metaloverflade, f.eks. et stik på computeren.**
- **FORSIGTIG! Forebyg skader på bundkortet ved at fjerne det primære batteri (se [Sådan fjernes batteriet](file:///C:/data/systems/xpsL511z/dk/sm/battery.htm#wp1442926)), før du udfører arbejde på computerens indvendige dele.**

## <span id="page-36-0"></span>**Sådan fjernes det optiske drev**

- 1. Følg instruktionerne i [Før du starter](file:///C:/data/systems/xpsL511z/dk/sm/before.htm#wp1435071).
- 2. Fjern bunddækslet (se [Sådan fjernes bunddækslet](file:///C:/data/systems/xpsL511z/dk/sm/moduleco.htm#wp1180211)).
- 3. Fjern batteriet (se [Sådan fjernes batteriet](file:///C:/data/systems/xpsL511z/dk/sm/battery.htm#wp1442926)).
- 4. Fjern knapcellebatteriet (se [Sådan fjernes knapcellebatteriet](file:///C:/data/systems/xpsL511z/dk/sm/coinbatt.htm#wp1186334)).
- 5. Fjern de fire skruer, der fastgør det optiske drev til håndledsstøtten.
- 6. Skub og løft det optiske drev ud af håndledsstøtten.

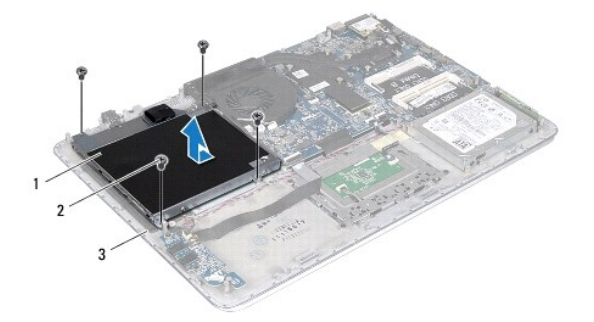

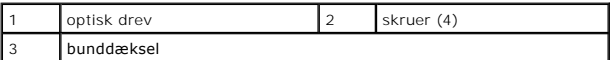

- 7. Fjern de fire skruer (to i hver side), der fastgør det optiske drevs beslag til det optiske drev.
- 8. Fjern det optiske drevs beslag fra det optiske drev.

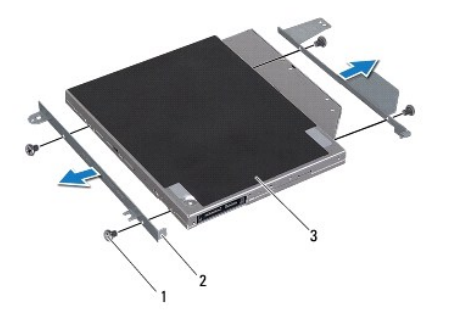

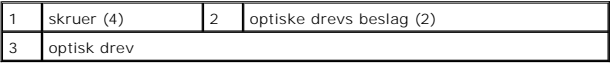

## <span id="page-37-0"></span>**Sådan genmonteres det optiske drev**

- 1. Følg instruktionerne i [Før du starter](file:///C:/data/systems/xpsL511z/dk/sm/before.htm#wp1435071).
- 2. Anbring det optiske drevs beslag på plads.
- 3. Genmonter de fire skruer (to i hver side), der fastgør det optiske drevs beslag til det optiske drev.
- 4. Anbring det optiske drev på håndledsstøtten.
- 5. Genmonter de fire skruer, der fastgør det optiske drev til håndledsstøtten.
- 6. Genmonter knapcellebatteriet (se [Sådan genmonteres knapcellebatteriet](file:///C:/data/systems/xpsL511z/dk/sm/coinbatt.htm#wp1180214)).
- 7. Genmonter batteriet (se [Sådan genmonteres batteriet](file:///C:/data/systems/xpsL511z/dk/sm/battery.htm#wp1451569)).
- 8. Genmonter bunddækslet (se [Sådan genmonteres bunddæksel](file:///C:/data/systems/xpsL511z/dk/sm/moduleco.htm#wp1200219)).

**FORSIGTIG! Inden du tænder computeren skal du montere alle skruerne og kontrollere, at der ikke findes løse skruer inde i computeren. Hvis du ikke gør det, kan computeren blive beskadiget.**

#### **Håndledsstøtten Dell™ XPS™ L511z – Servicehåndbog**

- Sådan fiernes håndledsstøtten
- [Sådan genmonteres håndledsstøtten](#page-39-0)
- ADVARSEL! Inden du udfører arbejde på computerens indvendige dele, skal du læse de sikkerhedsoplysninger, der fulgte med computeren. Se<br>webstedet Regulatory Compliance på www.dell.com/regulatory\_compliance for yderligere o
- **FORSIGTIG! Kun en certificeret servicetekniker bør foretage reparationer på computeren. Skader, der er opstået som følge af servicearbejde, som ikke er godkendt af Dell™, dækkes ikke af garantien.**
- **FORSIGTIG! Undgå elektrostatisk afladning ved at skabe jordforbindelse ved hjælp af en jordingsrem eller ved jævnligt at røre ved en umalet metaloverflade, f.eks. et stik på computeren.**
- **FORSIGTIG! Forebyg skader på bundkortet ved at fjerne det primære batteri (se [Sådan fjernes batteriet](file:///C:/data/systems/xpsL511z/dk/sm/battery.htm#wp1442926)), før du udfører arbejde på computerens indvendige dele.**

## <span id="page-38-0"></span>**Sådan fjernes håndledsstøtten**

- 1. Følg instruktionerne i [Før du starter](file:///C:/data/systems/xpsL511z/dk/sm/before.htm#wp1435071).
- 2. Fjern bunddækslet (se [Sådan fjernes bunddækslet](file:///C:/data/systems/xpsL511z/dk/sm/moduleco.htm#wp1180211)).
- 3. Fjern batteriet (se [Sådan fjernes batteriet](file:///C:/data/systems/xpsL511z/dk/sm/battery.htm#wp1442926)).
- 4. Følg instruktionerne fra [trin 5](file:///C:/data/systems/xpsL511z/dk/sm/sysboard.htm#wp1052163) til [trin 16](file:///C:/data/systems/xpsL511z/dk/sm/sysboard.htm#wp1053011) i [Sådan fjernes bundkortet](file:///C:/data/systems/xpsL511z/dk/sm/sysboard.htm#wp1032066).
- 5. Fjern tastaturet (se [Sådan fjernes tastaturet](file:///C:/data/systems/xpsL511z/dk/sm/keyboard.htm#wp1205494)).
- 6. Fjern højttalerne (se [Sådan fjernes højttalerne](file:///C:/data/systems/xpsL511z/dk/sm/speaker.htm#wp1030873)).
- 7. Fjern tænd/sluk-knappens kort (se [Sådan fjernes tænd/sluk](file:///C:/data/systems/xpsL511z/dk/sm/pwrbutto.htm#wp1179902)-knappens kort).
- 8. Fjern stikket til vekselstrømsadapteren (se [Sådan fjernes vekselstrømsadapterens stik](file:///C:/data/systems/xpsL511z/dk/sm/dccable.htm#wp1179902)).
- 9. Fjern lydkortet (se [Sådan fjernes lydkortet](file:///C:/data/systems/xpsL511z/dk/sm/daughter.htm#wp1213278)).
- 10. Fjern batteristatusindikatorens kort (se [Sådan fjernes batteristatusindikatorens kort](file:///C:/data/systems/xpsL511z/dk/sm/ledbrd.htm#wp1213278)).
- 11. Fjern de seks skruer, der fastgør håndledsstøtten til skærmmodulet.
- 12. Bemærk kabelføringen for kamerakabel, skærmkabel og kabler til minikortantenner og fjern kablerne fra føringsguiderne.
- 13. Løft håndledsstøtten af skærmmodulet.

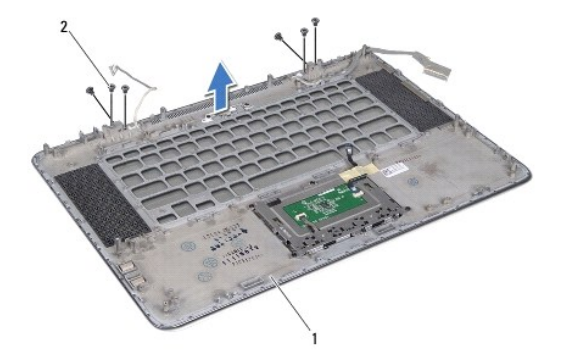

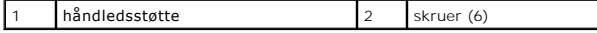

**FORSIGTIG! Adskil forsigtigt håndledsstøtten fra skærmmodulet, så skærmmodulet ikke beskadiges.**

### <span id="page-39-0"></span>**Sådan genmonteres håndledsstøtten**

- 1. Følg instruktionerne i [Før du starter](file:///C:/data/systems/xpsL511z/dk/sm/before.htm#wp1435071).
- 2. Anbring håndledsstøtten på skærmmodulet og før skærmkablet, kamerakablet og minikortantennens kabler gennem føringsguiderne.
- 3. Genmonter de seks skruer, der fastgør håndledsstøtten til skærmmodulet.
- 4. Genmonter batteristatusindikatorens kort (se [Sådan genmonteres batteristatusindikatorens kort](file:///C:/data/systems/xpsL511z/dk/sm/ledbrd.htm#wp1215235)).
- 5. Genmonter kortet (se [Sådan genmonteres lydkortet](file:///C:/data/systems/xpsL511z/dk/sm/daughter.htm#wp1213767)).
- 6. Genmonter vekselstrømsadapterens stik (se [Sådan genmonteres vekselstrømsadapterens stik](file:///C:/data/systems/xpsL511z/dk/sm/dccable.htm#wp1181309)).
- 7. Genmonter tænd/sluk-knappens kort (se [Sådan genmonteres tænd/sluk](file:///C:/data/systems/xpsL511z/dk/sm/pwrbutto.htm#wp1181309) knappens kort).
- 8. Genmonter højttalerne (se [Sådan genmonteres højttalerne](file:///C:/data/systems/xpsL511z/dk/sm/speaker.htm#wp1040761)).
- 9. Genmonter tastaturet (se [Sådan genmonteres tastaturet](file:///C:/data/systems/xpsL511z/dk/sm/keyboard.htm#wp1205637)).
- 10. Følg instruktionerne fra **[trin 2](file:///C:/data/systems/xpsL511z/dk/sm/sysboard.htm#wp1052321) til [trin 12](file:///C:/data/systems/xpsL511z/dk/sm/sysboard.htm#wp1052424) i [Sådan genmonteres bundkortet](file:///C:/data/systems/xpsL511z/dk/sm/sysboard.htm#wp1053014)**.
- 11. Genmonter batteriet (se [Sådan genmonteres batteriet](file:///C:/data/systems/xpsL511z/dk/sm/battery.htm#wp1451569)).
- 12. Genmonter bunddækslet (se [Sådan genmonteres bunddæksel](file:///C:/data/systems/xpsL511z/dk/sm/moduleco.htm#wp1200219)).

**FORSIGTIG! Inden du tænder computeren skal du montere alle skruerne og kontrollere, at der ikke findes løse skruer inde i computeren. Hvis du ikke gør det, kan computeren blive beskadiget.**

#### **Tænd/sluk-knappens kort Dell™ XPS™ L511z – Servicehåndbog**

- [Sådan fjernes tænd/sluk](#page-40-0)-knappens kort
- **O** [Sådan genmonteres tænd/sluk](#page-40-1)-knappens
- ADVARSEL! Inden du udfører arbejde på computerens indvendige dele, skal du læse de sikkerhedsoplysninger, der fulgte med computeren. Se<br>webstedet Regulatory Compliance på www.dell.com/regulatory\_compliance for yderligere o
- **FORSIGTIG! Kun en certificeret servicetekniker bør foretage reparationer på computeren. Skader, der er opstået som følge af servicearbejde, som ikke er godkendt af Dell™, dækkes ikke af garantien.**
- **FORSIGTIG! Undgå elektrostatisk afladning ved at skabe jordforbindelse ved hjælp af en jordingsrem eller ved jævnligt at røre ved en umalet metaloverflade, f.eks. et stik på computeren.**
- **FORSIGTIG! Forebyg skader på bundkortet ved at fjerne det primære batteri (se [Sådan fjernes batteriet](file:///C:/data/systems/xpsL511z/dk/sm/battery.htm#wp1442926)), før du udfører arbejde på computerens indvendige dele.**

### <span id="page-40-0"></span>**Sådan fjernes tænd/sluk-knappens kort**

- 1. Følg instruktionerne i [Før du starter](file:///C:/data/systems/xpsL511z/dk/sm/before.htm#wp1435071).
- 2. Fjern bunddækslet (se [Sådan fjernes bunddækslet](file:///C:/data/systems/xpsL511z/dk/sm/moduleco.htm#wp1180211)).
- 3. Fjern batteriet (se [Sådan fjernes batteriet](file:///C:/data/systems/xpsL511z/dk/sm/battery.htm#wp1442926)).
- 4. Fjern blæseren (se [Sådan fjernes blæseren](file:///C:/data/systems/xpsL511z/dk/sm/fan.htm#wp1179902)).
- 5. Fjern kølelegemet (se [Sådan fjernes kølelegemet](file:///C:/data/systems/xpsL511z/dk/sm/heatsink.htm#wp1179902)).
- 6. Løft låsen til stikket, og frakobl kablet til tænd/sluk-knappens kort fra stikket på bundkortet.
- 7. Fjern de to skruer, der fastgør tænd/sluk-knappens kort til håndledsstøtten.
- 8. Løft tænd/sluk-knappens kort langs med kablet væk computeren.

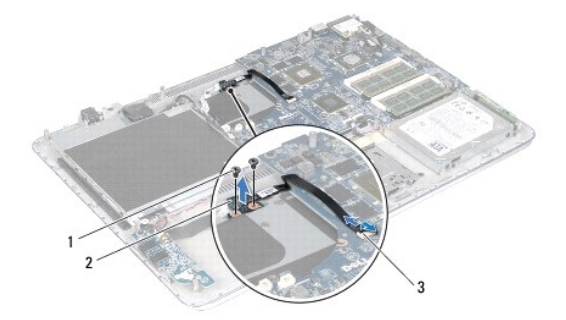

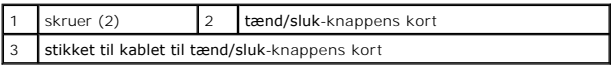

### <span id="page-40-1"></span>**Sådan genmonteres tænd/sluk-knappens kort**

- 1. Følg instruktionerne i [Før du starter](file:///C:/data/systems/xpsL511z/dk/sm/before.htm#wp1435071).
- 2. Brug justeringsanordningerne til at placere tænd/sluk-knappens kort på håndledsstøtten.
- 3. Genmonter de to skruer, der fastgør tænd/sluk-knappens kort til håndledsstøtten.
- 4. Skub kablet til strømknappens kort ind i stikket på bundkortet, og tryk ned på låsen til stikket for at fastgøre kablet.
- 5. Genmonter kølelegemet (se [Sådan genmonteres kølelegemet](file:///C:/data/systems/xpsL511z/dk/sm/heatsink.htm#wp1187492)).
- 6. Genmonter blæseren (se [Sådan genmonteres blæseren](file:///C:/data/systems/xpsL511z/dk/sm/fan.htm#wp1187492)).
- 7. Genmonter batteriet (se [Sådan genmonteres batteriet](file:///C:/data/systems/xpsL511z/dk/sm/battery.htm#wp1451569)).
- 8. Genmonter bunddækslet (se [Sådan genmonteres bunddæksel](file:///C:/data/systems/xpsL511z/dk/sm/moduleco.htm#wp1200219)).

**FORSIGTIG! Inden du tænder computeren skal du montere alle skruerne og kontrollere, at der ikke findes løse skruer inde i computeren. Hvis du ikke gør det, kan computeren blive beskadiget.**

### **Højttalere**

**Dell™ XPS™ L511z – Servicehåndbog** 

- [Sådan fjernes højttalerne](#page-42-0)
- [Sådan genmonteres højttalerne](#page-42-1)
- ADVARSEL! Inden du udfører arbejde på computerens indvendige dele, skal du læse de sikkerhedsoplysninger, der fulgte med computeren. Se<br>webstedet Regulatory Compliance på www.dell.com/regulatory\_compliance for yderligere o
- **FORSIGTIG! Kun en certificeret servicetekniker bør foretage reparationer på computeren. Skader, der er opstået som følge af servicearbejde, som ikke er godkendt af Dell™, dækkes ikke af garantien.**
- **FORSIGTIG! Undgå elektrostatisk afladning ved at skabe jordforbindelse ved hjælp af en jordingsrem eller ved jævnligt at røre ved en umalet metaloverflade, f.eks. et stik på computeren.**
- **FORSIGTIG! Forebyg skader på bundkortet ved at fjerne det primære batteri (se [Sådan fjernes batteriet](file:///C:/data/systems/xpsL511z/dk/sm/battery.htm#wp1442926)), før du udfører arbejde på computerens indvendige dele.**

## <span id="page-42-0"></span>**Sådan fjernes højttalerne**

- 1. Følg instruktionerne i [Før du starter](file:///C:/data/systems/xpsL511z/dk/sm/before.htm#wp1435071).
- 2. Fjern bunddækslet (se [Sådan fjernes bunddækslet](file:///C:/data/systems/xpsL511z/dk/sm/moduleco.htm#wp1180211)).
- 3. Fjern batteriet (se [Sådan fjernes batteriet](file:///C:/data/systems/xpsL511z/dk/sm/battery.htm#wp1442926)).
- 4. Følg instruktionerne fra [trin 5](file:///C:/data/systems/xpsL511z/dk/sm/sysboard.htm#wp1052163) til [trin 16](file:///C:/data/systems/xpsL511z/dk/sm/sysboard.htm#wp1053011) i [Sådan fjernes bundkortet](file:///C:/data/systems/xpsL511z/dk/sm/sysboard.htm#wp1032066).
- 5. Fjern tastaturbeslaget (se [Sådan fjernes tastaturbeslaget](file:///C:/data/systems/xpsL511z/dk/sm/keyboard.htm#wp1201059)).
- 6. Frakobl højttalerkablet stikket fra lydkortet.
- 7. Fjern de fire skruer (to på hver side), der fastgør højtalerne til håndledsstøtten.
- 8. Læg mærke til højttalerkablets føring og løft højtalerne sammen med kablet af håndledsstøtten.

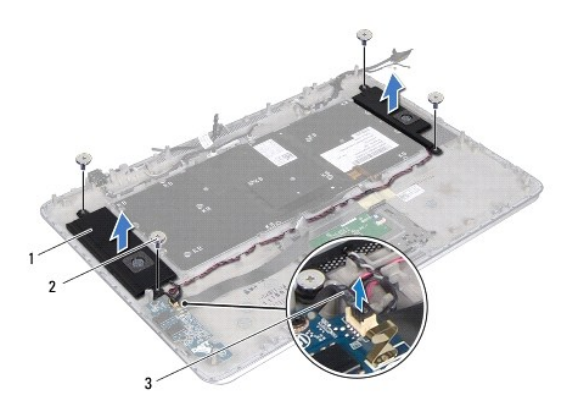

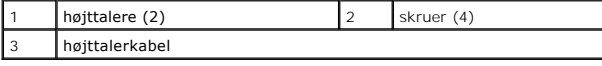

### <span id="page-42-1"></span>**Sådan genmonteres højttalerne**

1. Følg instruktionerne i [Før du starter](file:///C:/data/systems/xpsL511z/dk/sm/before.htm#wp1435071).

- 2. Anbring højtalerne på håndledsstøtten og før højtalerkablet gennem føringsguiderne.
- 3. Genmonter de fire skruer (to på hver side), der fastgør højtalerne til håndledsstøtten.
- 4. Tilslut højttalerkablet til lydkortets stik.
- 5. Genmonter de fire skruer (to på hver højttaler), der fastgør højttalerne til bunddækslet.
- 6. Genmonter tastaturbeslaget (se [Sådan genmonteres tastaturbeslaget](file:///C:/data/systems/xpsL511z/dk/sm/keyboard.htm#wp1205877)).
- 7. Følg instruktionerne fra [trin 2](file:///C:/data/systems/xpsL511z/dk/sm/sysboard.htm#wp1052321) til [trin 12](file:///C:/data/systems/xpsL511z/dk/sm/sysboard.htm#wp1052424) i [Sådan genmonteres bundkortet](file:///C:/data/systems/xpsL511z/dk/sm/sysboard.htm#wp1053014).
- 8. Genmonter batteriet (se [Sådan genmonteres batteriet](file:///C:/data/systems/xpsL511z/dk/sm/battery.htm#wp1451569)).
- 9. Genmonter bunddækslet (se [Sådan genmonteres bunddæksel](file:///C:/data/systems/xpsL511z/dk/sm/moduleco.htm#wp1200219)).

**FORSIGTIG! Inden du tænder computeren skal du montere alle skruerne og kontrollere, at der ikke findes løse skruer inde i computeren. Hvis du ikke gør det, kan computeren blive beskadiget.**

### **Bundkort**

### **Dell™ XPS™ L511z – Servicehåndbog**

- **O** Sådan fiernes bundkortet
- **O** Sådan genmonteres bundkortet
- [Sådan indtastes servicekoden i BIOS'en](#page-47-0)
- ADVARSEL! Inden du udfører arbejde på computerens indvendige dele, skal du læse de sikkerhedsoplysninger, der fulgte med computeren. Se<br>webstedet Regulatory Compliance på www.dell.com/regulatory\_compliance for yderligere o
- FORSIGTIG! Kun en certificeret servicetekniker bør foretage reparationer på computeren. Skader, der er opstået som følge af servicearbejde,<br>som ikke er godkendt af Dell™, dækkes ikke af garantien.
- **FORSIGTIG! Undgå elektrostatisk afladning ved at skabe jordforbindelse ved hjælp af en jordingsrem eller ved jævnligt at røre ved en umalet metaloverflade, f.eks. et stik på computeren.**
- **FORSIGTIG! Forebyg skader på bundkortet ved at fjerne det primære batteri (se [Sådan fjernes batteriet](file:///C:/data/systems/xpsL511z/dk/sm/battery.htm#wp1442926)), før du udfører arbejde på computerens indvendige dele.**

**FORSIGTIG! Komponenter og kort skal håndteres ved kanterne, og stifter og kontakter må ikke berøres.**

## <span id="page-44-0"></span>**Sådan fjernes bundkortet**

- 1. Følg instruktionerne i [Før du starter](file:///C:/data/systems/xpsL511z/dk/sm/before.htm#wp1435071).
- 2. Fjern alle installerede kort eller blanke fra mediekortlæseren.
- 3. Fjern bunddækslet (se [Sådan fjernes bunddækslet](file:///C:/data/systems/xpsL511z/dk/sm/moduleco.htm#wp1180211)).
- 4. Fjern batteriet (se [Sådan fjernes batteriet](file:///C:/data/systems/xpsL511z/dk/sm/battery.htm#wp1442926)).
- 5. Fjern hukommelsesmodulerne (se [Sådan fjernes hukommelsesmodulerne](file:///C:/data/systems/xpsL511z/dk/sm/memory.htm#wp1180211)).
- 6. Fjern minikort (se [Sådan fjernes Mini](file:///C:/data/systems/xpsL511z/dk/sm/minicard.htm#wp1189423)-Card).
- 7. Fjern harddisken (se [Sådan fjernes harddisken](file:///C:/data/systems/xpsL511z/dk/sm/hdd.htm#wp1179926)).
- 8. Fjern knapcellebatteriet (se [Sådan fjernes knapcellebatteriet](file:///C:/data/systems/xpsL511z/dk/sm/coinbatt.htm#wp1186334)).
- 9. Fjern det optiske drev (se [Sådan fjernes det optiske drev](file:///C:/data/systems/xpsL511z/dk/sm/odd.htm#wp1179926)).
- 10. Fjern blæseren (se [Sådan fjernes blæseren](file:///C:/data/systems/xpsL511z/dk/sm/fan.htm#wp1179902)).
- 11. Fjern kølelegemet (se [Sådan fjernes kølelegemet](file:///C:/data/systems/xpsL511z/dk/sm/heatsink.htm#wp1179902)).
- 12. Frakobl lydkortets kabel, tastaturets kabel, pegefeltets kabel, kablet til tastaturets baggrundslys, skærmkablet, kablet til tænd/sluk-knappens kort, kablet til vekselstrømsadapterstikket og kamerakablet fra bundkortets stik.

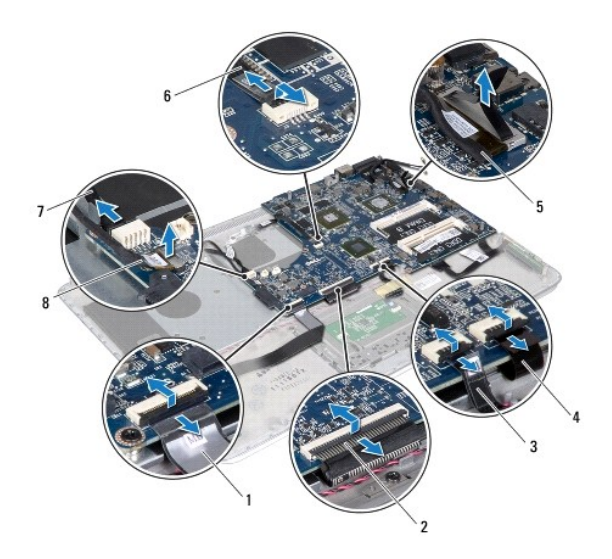

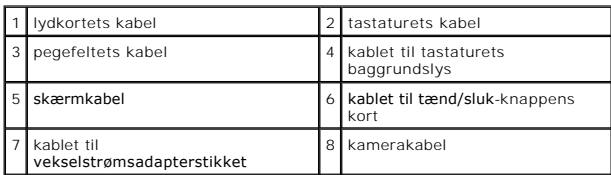

13. Fjern de seks skruer, der fastgør bundkortet til håndledsstøtten.

14. Løft, uden at trække hårdt i bundkortet, forsigtigt bundkortet og vend det om.

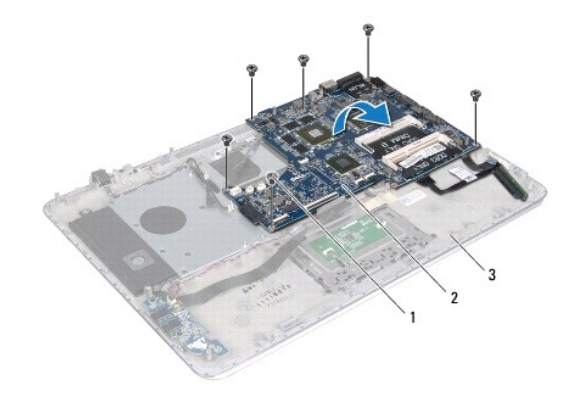

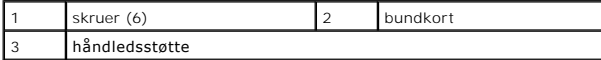

15. Frakobl kablet til harddisken og kablet til batteristatusindikatorens kort fra bundkortets stik.

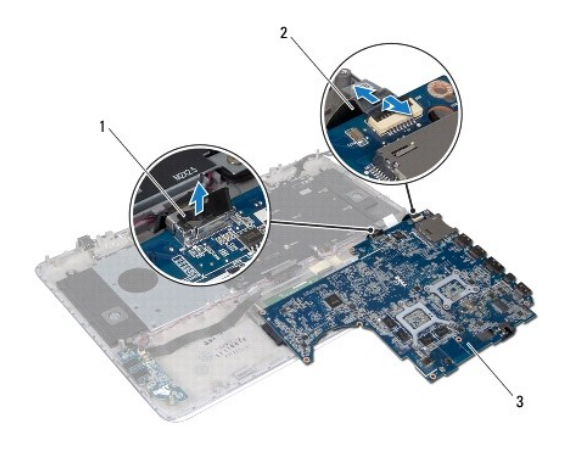

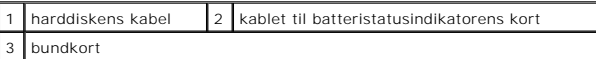

16. Løft bundkortet af håndledsstøtten.

### <span id="page-46-0"></span>**Sådan genmonteres bundkortet**

- 1. Følg instruktionerne i [Før du starter](file:///C:/data/systems/xpsL511z/dk/sm/before.htm#wp1435071).
- 2. Tilslut kablet til harddisken og kablet til batteristatusindikatorens kort til bundkortets stik.
- 3. Anbring bundkortet på håndledsstøtten.
- 4. Genmonter de seks skruer, der fastgør bundkortet til håndledsstøtten.
- 5. Tilslut lydkortets kabel, tastaturets kabel, pegefeltets kabel, kablet til tastaturets baggrundslys, skærmkablet, kablet til tænd/sluk-knappens kort, kablet<br>til vekselstrømsadapterstikket og kamerakablet til bundkortets
- 6. Genmonter kølelegemet (se [Sådan genmonteres kølelegemet](file:///C:/data/systems/xpsL511z/dk/sm/heatsink.htm#wp1187492)).
- 7. Genmonter blæseren (se [Sådan genmonteres blæseren](file:///C:/data/systems/xpsL511z/dk/sm/fan.htm#wp1187492)).
- 8. Genmonter det optiske drev (se [Sådan genmonteres det optiske drev](file:///C:/data/systems/xpsL511z/dk/sm/odd.htm#wp1198743)).
- 9. Genmonter knapcellebatteriet (se [Sådan genmonteres knapcellebatteriet](file:///C:/data/systems/xpsL511z/dk/sm/coinbatt.htm#wp1180214)).
- 10. Genmonter harddisken (se [Sådan monteres harddisken](file:///C:/data/systems/xpsL511z/dk/sm/hdd.htm#wp1198357)).
- 11. Genmonter minikortet (se [Sådan genmonteres Mini](file:///C:/data/systems/xpsL511z/dk/sm/minicard.htm#wp1181828)-Card).
- 12. Genmonter hukommelsesmodulerne (se [Sådan genmonteres hukommelsesmodulerne](file:///C:/data/systems/xpsL511z/dk/sm/memory.htm#wp1198546))
- 13. Genmonter batteriet (se [Sådan genmonteres batteriet](file:///C:/data/systems/xpsL511z/dk/sm/battery.htm#wp1451569)).
- 14. Genmonter bunddækslet (se [Sådan genmonteres bunddæksel](file:///C:/data/systems/xpsL511z/dk/sm/moduleco.htm#wp1200219)).
- 15. Genmonter enhver blank eller kort, som du fjernede fra mediekortlæseren.
- **FORSIGTIG! Inden du tænder computeren skal du montere alle skruerne og kontrollere, at der ikke findes løse skruer inde i computeren. Hvis du ikke gør det, kan computeren blive beskadiget.**
- 16. Tænd computeren.
- **OBS!** Når du har sat bundkortet i, skal du indtaste computerens servicekode i det nye bundkorts BIOS.

17. Indtast servicekoden (se [Sådan indtastes servicekoden i BIOS'en](#page-47-0)).

## <span id="page-47-0"></span>**Sådan indtastes servicekoden i BIOS'en**

- 1. Kontroller, at vekselstrømsadapteren er tilsluttet, og at hovedbatteriet er installeret korrekt.
- 2. Tænd computeren.
- 3. Tryk på <F2> under POST for at få adgang til systemets installationsprogram.
- 4. Gå til sikkerhedsfanen, og indtast servicekoden i feltet **Indstil servicekode**.

#### **Dell™ XPS™ L511z – Servicehåndbog**

*OBS! OBS! angiver vigtige oplysninger om, hvordan du bruger computeren optimalt.* 

**FORSIGTIG! FORSIGTIG angiver mulig skade på hardware eller tab af data, hvis anvisningerne ikke bliver fulgt.** 

**ADVARSEL! ADVARSEL angiver risiko for tingskade, legemsbeskadigelse eller død.** 

### **Oplysningerne i dette dokument kan ændres uden varsel. © 2011 Dell Inc. Alle rettigheder forbeholdes.**

Enhver form for gengivelse af disse materialer uden skriftlig tilladelse fra Dell Inc. er strengt forbudt.

Varemærker i denne tekst: Dell™, DELL-logoet og XPS™ er varemærker, der er ejet af Dell Inc.; Microsoft®, Windows® og logoet Windows-startknap ™er enten varemærker eller<br>registrerede varemærker, der er ejet af Microsoft c

Andre varemærker og varenavne i dette dokument kan være varemærker eller -navne tilhørende de respektive ejere. Dell Inc. frasiger sig enhver form for ejendomsret til andre<br>varemærker og -navne tilhørende andre.

2011 - 04 Rev. A00